# S software<sup>46</sup>

# ARIS PROCESS PERFORMANCE MANAGER PPM CONTENT PACKAGE FOR SAP SD

MAI 2022 VERSION 10.5.4

This document applies to ARIS Process Performance Manager Version 10.5.4 and to all subsequent releases.

Specifications contained herein are subject to change and these changes will be reported in subsequent release notes or new editions.

Copyright © 2000- 2022 Software AG, Darmstadt, Germany and/or Software AG USA Inc., Reston, VA, USA, and/or its subsidiaries and/or its affiliates and/or their licensors.

The name Software AG and all Software AG product names are either trademarks or registered trademarks of Software AG and/or Software AG USA Inc. and/or its subsidiaries and/or its affiliates and/or their licensors. Other company and product names mentioned herein may be trademarks of their respective owners.

Detailed information on trademarks and patents owned by Software AG and/or its subsidiaries is located at https://softwareag.com/licenses.

Use of this software is subject to adherence to Software AG's licensing conditions and terms. These terms are part of the product documentation, located at

https://softwareag.com/licenses and/or in the root installation directory of the licensed product(s).

This software may include portions of third-party products. For third-party copyright notices, license terms, additional rights or restrictions, please refer to "License Texts, Copyright Notices and Disclaimers of Third Party Products". For certain specific third-party license restrictions, please refer to section E of the Legal Notices available under "License Terms and Conditions for Use of Software AG Products / Copyright and Trademark Notices of Software AG Products". These documents are part of the product documentation, located at https://softwareag.com/licenses and/or in the root installation directory of the licensed product(s).

# Inhalt

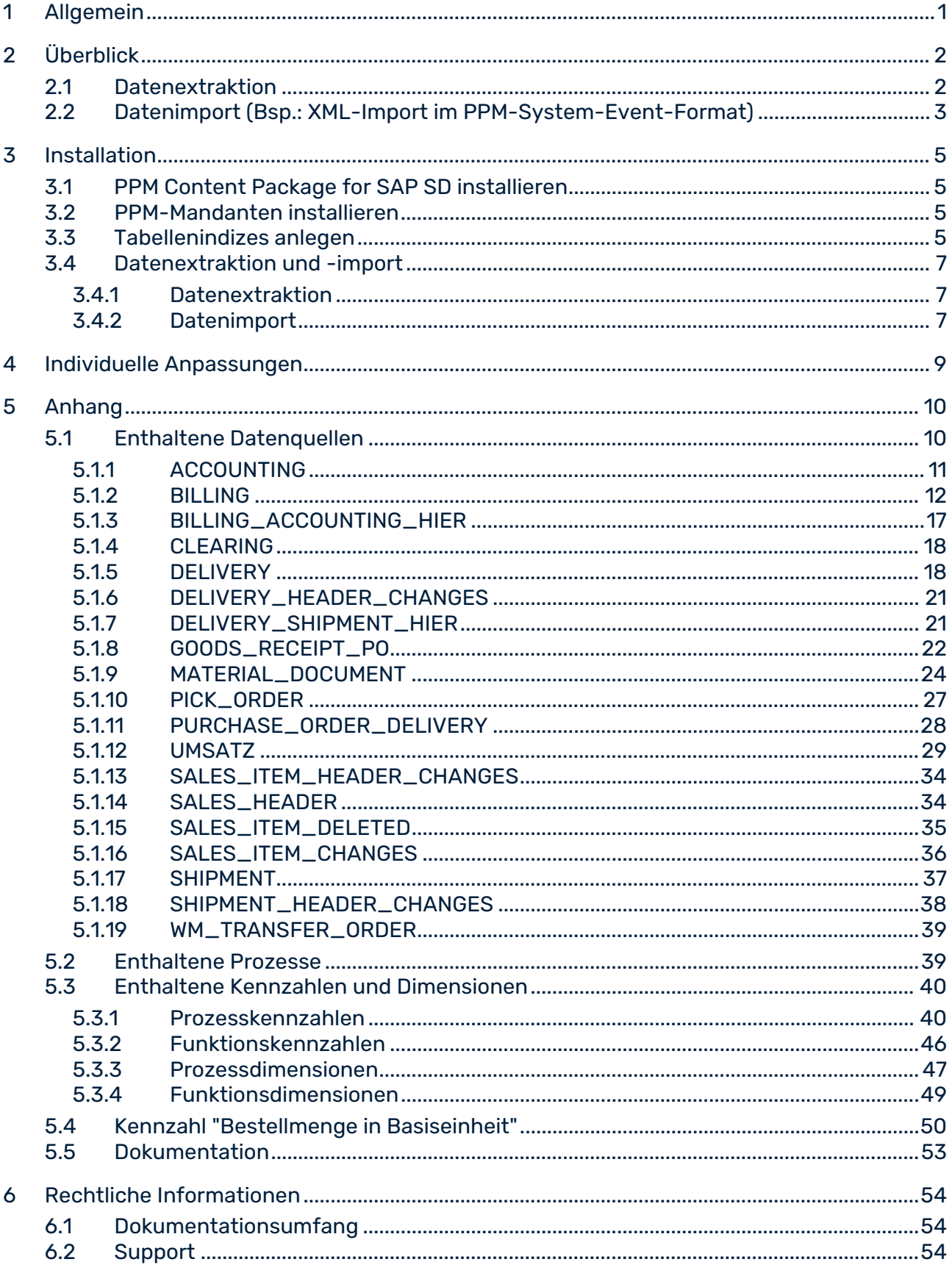

# <span id="page-3-0"></span>1 Allgemein

Dieses Handbuch beschreibt den Inhalt von PPM Content Package for SAP SD, einem PPM-Customzing zum Auslesen von Daten eines SAP SD-Systems mittels PPM Process Extractor SAP-2-PPM und zum Auswerten der Daten zur Verwendung in ARIS Process Performance Manager (PPM).

Bitte beachten Sie, dass dieses Handbuch keine Anwender- oder Customizing-Schulung ersetzt. Es stellt eine Referenz dar, die ergänzende Hinweise zu den Handbüchern und der Online-Hilfe enthält.

Content Packages sind für die Verwendung unter Windows und Linux freigegeben.

# <span id="page-4-0"></span>2 Überblick

Dieses Kapitel gibt einen Überblick über das Extrahieren von Daten aus Anwendungssystemen zur Verwendung in ARIS Process Performance Manager. Im Content Package sind Konfigurationsdateien für PPM Process Extractor SAP-2-PPM enthalten, um die benötigten Daten der Verkaufsprozesse aus SAP-Systemen zu extrahieren. Die Dateien werden als XML-Dateien im PPM-System-Event-Format gespeichert. Der Prozessextraktor SAP-2-PPM ist ausführlich im Handbuch **PPM Process Extractors** beschrieben.

Die extrahierten Daten können durch Verwendung der Fragment- und Mapping-Definitionen des Content Package unverändert über die PPM XML-Importschnittstelle in ARIS Process Performance Manager eingelesen und weiterverarbeitet werden. Die XML-Importschnittstelle ist ausführlich im Handbuch **PPM-Datenimport** beschrieben.

# <span id="page-4-1"></span>2.1 Datenextraktion

Die folgende Darstellung veranschaulicht die grundlegende Funktionsweise der Datenextraktion aus R/3-Quellsystemen, der optionalen Transformation der Daten und Ausgabe in PPM-konformen XML-Dateien.

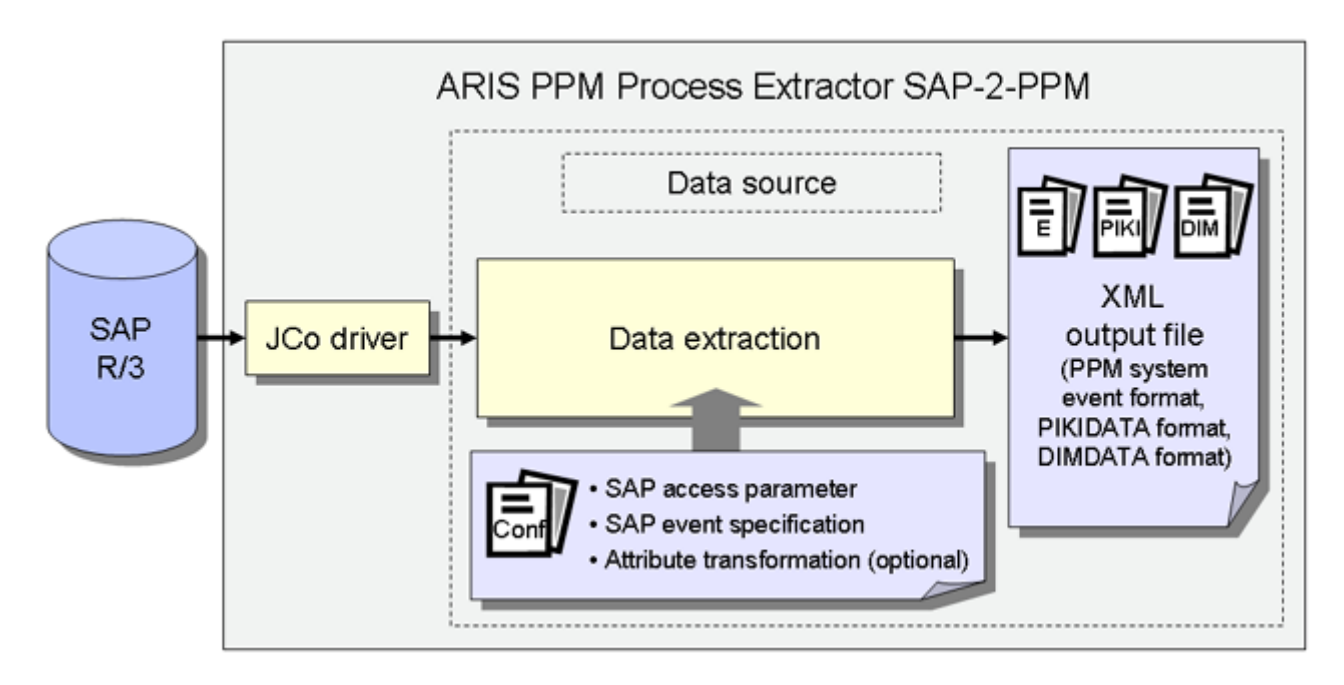

### SAP-ZUGANGSPARAMETER

In der Systemkonfiguration sind das auszulesende Quellsystem und die Zugangsdaten zum Quellsystem angegeben, z. B. das Systemkonto, die Zugriffsart und der Auslesezeitraum.

Achten Sie darauf, dass der angegebene Quellsystembenutzer eine ausreichende Zugriffsberechtigung besitzt, um die gewünschten Datenfelder auszulesen.

### SAP-EVENT-SPEZIFIKATION

Die Tabellenkonfiguration bestimmt die aus dem Quellsystem auszulesenden Daten.

### ATTRIBUTTRANSFORMATION (OPTIONAL)

Quellsystemattribute können gegebenenfalls für den Import ins PPM-System verändert bzw. Attributtypen neu hinzugefügt und berechnet werden. Für die Attributtransformation muss eine geeignete Transformationskonfiguration erstellt werden.

### **SYSTEMTREIBER**

Die Systemtreiber extrahieren Daten aus den Quellsystemen unter Berücksichtigung der in der Systemkonfiguration gemachten Einstellungen (SAP-Zugangsparameter).

### XML-AUSGABE

Der XML-Generator konvertiert die ausgelesenen Daten in die Datenstruktur eines PPM-konformen XML-Formates.

# <span id="page-5-0"></span>2.2 Datenimport (Bsp.: XML-Import im PPM-System-Event-Format)

Neben den XML-Ausgabedateien im PPM-System-Event-Format können vom XML-Generator auch Dateien im prozessinstanzunabhängigen Kennzahlen- bzw. Dimensionsdatenformat ausgegeben werden, die ihrerseits in ein PPM-System importiert werden können. Hier ist beispielhaft der Import der XML-Ausgabedateien im PPM-System-Event-Format skizziert.

Jedem Quellsystemereignis in den erzeugten XML-Ausgabedateien wird beim Einlesen eine Fragmentdefinition zugeordnet und in der PPM-Datenbank instanziiert. An die Objekte dieser Fragmentinstanz werden die im Mapping spezifizierten Quellsystemattribute kopiert. Abschließend werden die Fragmentinstanzen in der PPM-Datenbank gespeichert.

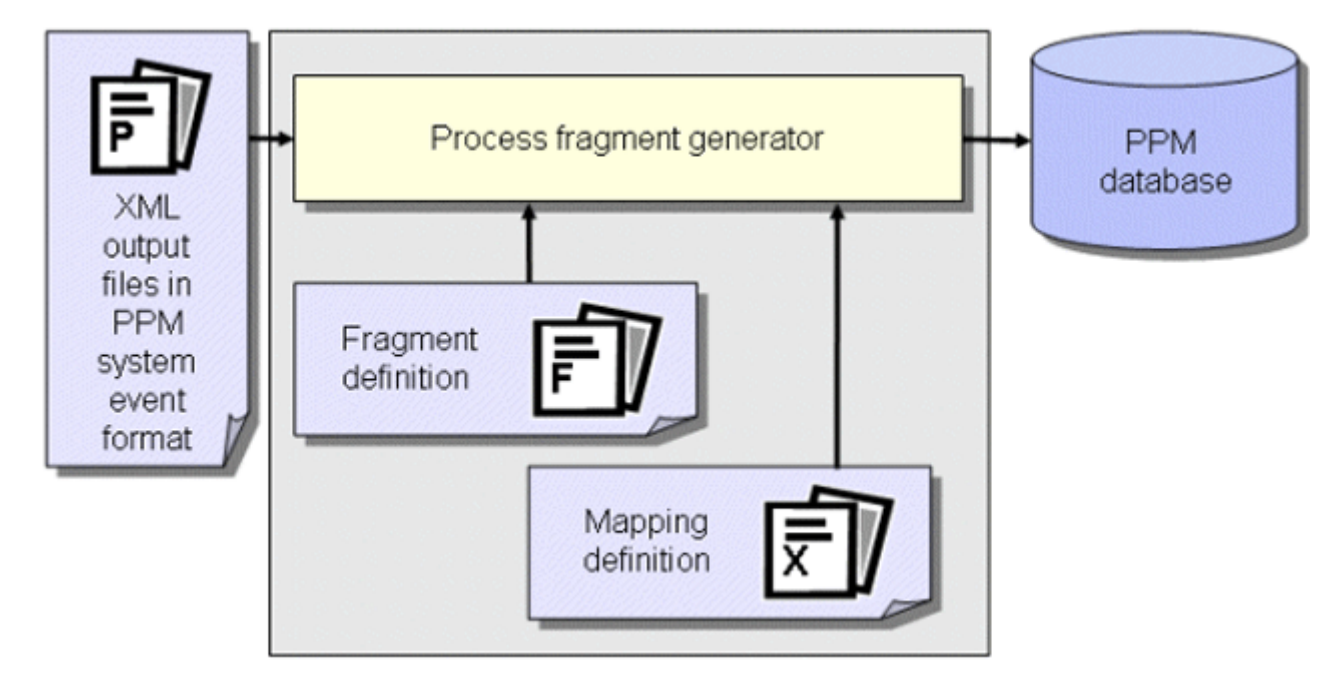

#### **Tipp**

Näheres zur Konfiguration des XML-Imports ist im Handbuch **PPM Datenimport** beschrieben.

In einem weiteren Arbeitsschritt werden die in die Datenbank eingelesenen Fragmentinstanzen durch das PPM-Kommando **runppmimport** zu Prozessinstanzen zusammengesetzt und Prozesstypen zugeordnet. Nach der Kennzahlenberechnung stehen die Prozessinstanzen für ausführliche Analysen bereit.

#### **Tipp**

Die Konfiguration aller **runppmimport**-relevanten Dateien ist ausführlich im Handbuch **PPM Customizing** beschrieben.

# <span id="page-7-0"></span>3 Installation

<span id="page-7-1"></span>Dieses Kapitel gibt einen Überblick über die Installation des PPM Content Package for SAP SD.

# 3.1 PPM Content Package for SAP SD installieren

PPM Content Package for SAP SD wird zusammen mit der PPM-Installation automatisch installiert.

# <span id="page-7-2"></span>3.2 PPM-Mandanten installieren

Für die Verwendung von PPM Content Package for SAP SD müssen Sie mittels PPM-Mandantensetup in der Mandantenübersicht von PPM Customizing Toolkit einen Mandanten anlegen. Dazu steht Ihnen im Mandantensetup die Mandantenvorlage **ppm4sd\_de** zur Verfügung.

Wie Sie mit PPM Customizing Toolkit einen Mandanten mit Hilfe einer der Vorlagen aus PPM Content Package for SAP SD anlegen, Daten extrahieren und in das PPM-System importieren, entnehmen Sie der Beschreibung von PPM Customizing Toolkit (CTK Benutzerhandbuch).

# <span id="page-7-3"></span>3.3 Tabellenindizes anlegen

Die folgenden **non-unique** Indizes sollten im SAP-System auf der Datenbank angelegt werden, da dadurch der Auslesevorgang erheblich beschleunigt wird, bzw. je nach Datenmenge überhaupt erst mit akzeptablem Zeitverhalten ermöglicht wird. In Klammern sind die Bezeichnungen derjenigen Datenquellen angegeben, die von dem entsprechenden Index profitieren.

Es kann jedoch sein, dass es notwendig ist, weitere Indizes anzulegen, vor allem, wenn Sie die im Content Package enthaltene Konfiguration ändern bzw. erweitern.

### TABELLE BKPF

- Index auf **MANDT**, **CPUDT** (ACCOUNTING, BILLING\_ACCOUNTING\_HIER)
- Index auf **MANDT**, **AEDAT** (ACCOUNTING, BILLING\_ACCOUNTING\_HIER)
- Index auf **MANDT**, **UPDDT** (ACCOUNTING, BILLING\_ACCOUNTING\_HIER)
- Index auf **MANDT**, **AWTYP** (ACCOUNTING, BILLING\_ACCOUNTING\_HIER)

### TABELLE BSAD

Index auf **MANDT**, **CPUDT** (CLEARING)

### TABELLE CDHDR

Index auf **MANDT**, **UDATE** (SALES\_ITEM\_DELETED)

### TABELLE LIPS

- Index auf **MANDT**, **ERDAT** (DELIVERY, PURCHASE\_ORDER\_DELIVERY)
- Index auf **MANDT**, **AEDAT** (DELIVERY, PURCHASE\_ORDER\_DELIVERY)
- Index auf **MANDT**, **VGBEL** (PURCHASE\_ORDER\_DELIVERY)

### TABELLE LTAK

Index auf **MANDT**, **BDATU** (WM\_TRANSFER\_ORDER)

#### TABELLE MKPF

Index auf **MANDT**, **CPUDT** (GOODS\_RECEIPT\_PO)

#### TABELLE VBAP

- **IDEX auf MANDT, ERDAT** (SALES)
- Index auf **MANDT**, **AEDAT** (SALES)

#### TABELLE VBAK

Index auf **MANDT**, **AEDAT** (SALES\_HEADER, SALES\_ITEM\_HEADER\_CHANGES)

#### TABELLE VBFA

- Index auf **MANDT**, **ERDAT** (MATERIAL\_DOCUMENT, PICK\_ORDER, SERVICE\_CONFIRMATION)
- Index auf **MANDT**, **AEDAT** (MATERIAL\_DOCUMENT, PICK\_ORDER, SERVICE\_CONFIRMATION)
- Index auf **MANDT**, **VBTYP\_N** (MATERIAL\_DOCUMENT, PICK\_ORDER, SERVICE\_CONFIRMATION)
- Index auf **MANDT**, **VBELN** (MATERIAL\_DOCUMENT)

### TABELLE VBRK

- **IDEX auf MANDT, ERDAT** (BILLING)
- Index auf **MANDT**, **AEDAT** (BILLING)

### TABELLE VTTP

Index auf **MANDT**, **ERDAT** (DELIVERY\_SHIPMENT\_HIER, SHIPMENT)

### TABELLE VTTK

<span id="page-9-0"></span>Index auf **MANDT**, **AEDAT** (SHIPMENT\_HEADER\_CHANGES)

# 3.4 Datenextraktion und -import

Die mitgelieferten und im Folgenden beschriebenen Stapelverarbeitungsdateien dienen lediglich als Beispiele, anhand derer Sie Ihre eigenen Stapelverarbeitungsdateien zur automatisierten Datenextraktion und zum automatisierten Datenimport erstellen können.

# <span id="page-9-1"></span>3.4.1 Datenextraktion

Um Daten aus einem SAP/SD-System auszulesen, gehen Sie wie folgt vor:

- 1. Stellen Sie in der Datei **ppm4sd\_de\_SAPSystem.xml** die Zugangsdaten für das R/3-System ein, aus dem Sie Daten auslesen möchten. Nähere Informationen zu diesen Einstellungen finden Sie in der Technischen Referenz **PPM Process Extractors** im Kapitel **R/3-Systemkonfiguration**.
- 2. Stellen Sie mit Hilfe von CTK im Parameter **PPM\_CONF\_MYSAP\_PARAMS** das Startund Enddatum des Auslesezeitraums, dessen Daten Sie extrahieren möchten, ein.
- 3. Starten Sie eine DOS-Eingabeaufforderung, wechseln Sie in das Verzeichnis **<Installationsverzeichnis>\ppm\server\bin\work\data\_ppm\custom\ppm4sd\_en\ bat** und führen Sie die Datei **sapexport\_all.bat** aus.

Anschließend finden Sie im Verzeichnis

**<Installationsverzeichnis>\ppm\server\bin\work\data\_ppm\custom\ppm4sd\_en\dat a** die ZIP-Dateien mit den ausgelesenen Daten im PPM-System-Event-Format.

# <span id="page-9-2"></span>3.4.2 Datenimport

Um den PPM-Mandanten zu initialisieren, die ZIP-Dateien zu importieren und den PPM-Import durchzuführen, gehen Sie folgendermaßen vor:

- 1. Öffnen Sie eine DOS-Eingabeaufforderung, wechseln Sie in das Verzeichnis **<Installationsverzeichnis>\ppm\server\bin\work\data\_ppm\custom\ppm4sd\_en\ bat** und führen Sie die Datei **initdb.bat** aus. Das Stapelverarbeitungsprogramm führt die Datenbankinitialisierung für den Mandanten durch.
- 2. Starten Sie im selben Verzeichnis die Datei **xmlimport\_all.bat**. Das Stapelverarbeitungsprogramm führt den XML-Import für den Mandanten durch.

3. Starten Sie abschließend im selben Verzeichnis die Datei **ppmimport.bat**, um den PPM-Import für den Mandanten durchzuführen.

Anschließend finden Sie im Verzeichnis

**<Installationsverzeichnis>\ppm\server\bin\work\data\_ppm\custom\ppm4sd\_en\dat a\archive** die importierten ZIP-Dateien mit den ausgelesenen Daten im PPM-System-Event-Format.

# <span id="page-11-0"></span>4 Individuelle Anpassungen

Es ist kein automatisches Upgrade mit Übernahme von individuellen Anpassungen auf eine Folgeversion des Content Package möglich.

Markieren oder merken Sie sich Änderungen, die Sie an der Standardkonfiguration vornehmen, um diese in einer neuen Version des Content Package einpflegen zu können.

# <span id="page-12-0"></span>5 Anhang

# <span id="page-12-1"></span>5.1 Enthaltene Datenquellen

Folgendes gilt für alle enthaltenen Datenquellen:

- Alle Datenquellen sind so konfiguriert, dass neue Attribute aus einem Quellsystemereignis automatisch auf ein PPM-Attribut mit dem Präfix **AT\_** abgebildet werden, falls ein solches im PPM-Mandanten existiert.
- Die Prozessfragmente bestehen alle aus einem Startereignis, einer Funktion und einem Endereignis.
- Jede Datenquelle enthält eine bestimmte Konfiguration zum Ermitteln der Belege, die für den angegebenen Auslesezeitraum aus dem Quellsystem extrahiert werden sollen. Bei vielen Datenquellen werden Daten aus zusätzlichen Tabellen gelesen. Änderungen an den Daten dieser zusätzlichen Tabellen im Quellsystem führen nicht unbedingt dazu, dass entsprechende Belege erneut ausgelesen werden. Teilweise sind jedoch Kennzahlen auf diesen Daten in PPM definiert. Soll eine bestimmte Kennzahl immer aktuell sein, müssen Sie prüfen, ob eine Änderung der Quellsystemdaten, auf denen die Kennzahl beruht, dazu führt, dass der entsprechende Beleg neu extrahiert wird. Falls dies nicht so ist, müssen Sie die Konfiguration der Datenquelle entsprechend ändern bzw. erweitern. Die Belege, die ausgelesen werden, sind in der Konfiguration einer Datenquelle bzw. in den nachfolgenden Beschreibungen der einzelnen Datenquellen unter dem Punkt Datenextraktion aufgeführt.

### MERGER

- Das Attribut **AT\_HIERARCHY\_KEY** wird verwendet, um hierarchische Verbindungen abzubilden. Für die Funktionen **create\_customer\_order\_item**, **create\_accounting\_document** und **create\_shipment\_item** ist eine entsprechende Hierarchieschlüsselregel definiert.
- Das Attribut **AT\_PROCESS\_KEY\_PREDECESSOR** wird für den Merge des aktuellen Prozessfragments mit dem vorhergehenden Prozessfragment verwendet, d. h. für alle Funktionen ist ein Prozessschlüssel basierend auf diesem Attribut definiert.
- Das Attribut **AT\_PROCESS\_KEY\_OWN** dient als Schlüssel des aktuellen Prozessfragments. Es wird zum einen für Reimporte der gleichen Daten verwendet und zum anderen für das spätere Hinzufügen nachfolgender Prozessfragmente per Merge.
- Das Attribut **AT\_MERGE\_KEY\_PREDECESSOR** dient zum Merge eines Startereignisses eines Fragments mit dem Endereignis des vorhergehenden Fragments.
- Das Attribut **AT\_MERGE\_KEY\_OWN** dient zum Merge identischer Ereignisse und zum Merge des Startereignisses eines nachfolgenden Fragments mit dem Endereignis des aktuellen Fragments.

In den Attributtransformationen werden die folgenden Quellsystemattribute für fast alle Fragmente berechnet. Diese Quellsystemattribute werden für das Attribut **AT\_ID** der Funktionen und Events oder für die zugehörigen Prozess-, Merge- oder Hierarchieschlüssel verwendet:

#### **PROCESS\_KEY\_OWN**

Dieses Quellsystemattribut wird beim XML-Import an den Funktionen auf **AT\_PROCESS\_KEY\_OWN** abgebildet. Bei Endereignissen wird dieser Wert auf **AT\_MERGE\_KEY\_OWN** abgebildet, das zum

Merge mit Startereignissen verwendet werden kann.

Es dient aber auch dazu, die **AT\_ID** der Funktionen und Ereignisse zu bilden, die im Allgemeinen aus dem internen Objektnamen des jeweiligen Objektes und aus dem Quellsystemattribut **PROCESS\_KEY\_OWN** bestehen.

#### **PROCESS\_KEY\_PREDECESSOR**

Dieses Quellsystemattribut wird beim XML-Import an den Funktionen auf **AT\_PROCESS\_KEY\_PREDECESSOR** abgebildet.

#### **MERGE\_KEY\_PREDECESSOR**

Dieses Quellsystemattribut wird beim XML-Import beim Startereignis auf **AT\_ MERGE\_KEY\_PREDECESSOR** abgebildet, welches zum Merge mit dem Endereignis des Vorgängerfragments verwendet wird.

#### **-** HIERARCHY\_KEY

Dieses Quellsystemattribut wird beim XML-Import bei den Funktionen auf **AT\_ HIERARCHY\_KEY** abgebildet und wird bei hierarchischen Prozessen verwendet, um die Schlüssel für die Hierarchiebeziehungen zu speichern.

### <span id="page-13-0"></span>5.1.1 ACCOUNTING

Mit dieser Datenquelle werden die Zeilen der Buchhaltungsbelege (Vertriebsbelegtyp: **+**) aus der Tabelle **BSEG** ausgelesen.

### **DATENEXTRAKTION**

Es werden nur Buchhaltungsbelege gelesen, die sich auf eine Rechnung beziehen (Referenzvorgang in BKPF-AWTYP=VBRK) und von diesen nur die Debitorenzeilen (Kostenart in BSEG-KOART=D).

Hierbei werden nur diejenigen Buchhaltungsbelege berücksichtigt, bei denen entweder der Anlagezeitpunkt (BKPF-CPUDT, BKPF-CPUTM) oder das Änderungsdatum (BKPF-AEDAT) oder das Datum der letzten Belegfortschreibung (BKPF-UPDDT) innerhalb des auszulesenden Zeitraums liegt.

Für jede ausgelesene Buchhaltungszeile wird ein Quellsystemereignis erzeugt.

### DATENIMPORT

Für jedes Quellsystemereignis wird ein Prozessfragment der folgenden Art importiert:

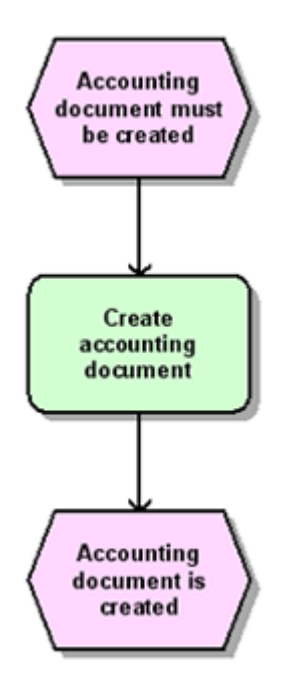

### <span id="page-14-0"></span>5.1.2 BILLING

Mit dieser Datenquelle werden Positionen folgender Belegtypen aus der Tabelle **VBRP** gelesen (in Klammern sind die jeweiligen Vertriebsbelegtypen angegeben):

- **Rechnungen** (M)
- **Storno-Rechnungen (N)**
- Gutschriften (0)
- **Storno-Gutschriften (S)**
- **Lastschriften (P)**
- **•** Proforma-Rechnungen (U)
- **Interne Verrechnungen (Rechnung) (5)**
- **Interne Verrechnungen (Gutschrift) (6)**

#### **DATENEXTRAKTION**

Aus der Tabelle VBRP werden alle Belegpositionen der oben angegebenen Vertriebsbelegtypen (VBRK-VBTYP) ausgelesen, deren Erfassungszeitpunkt (VBRK-ERDAT, VBRK-ERZET) oder deren Änderungsdatum (VBRK-AEDAT) innerhalb des angegebenen Auslesezeitraums liegt.

Für jede ausgelesene Belegposition wird ein Quellsystemereignis erzeugt.

#### DATENIMPORT

Für jedes ausgelesene Quellsystemereignis wird ein seinem Vertriebsbelegtyp (VBRK-VBTYP) entsprechendes Prozessfragment importiert:

### RECHNUNG (M)

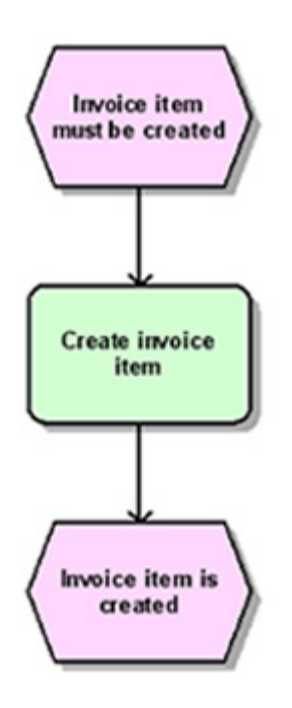

### STORNO-RECHNUNG (N)

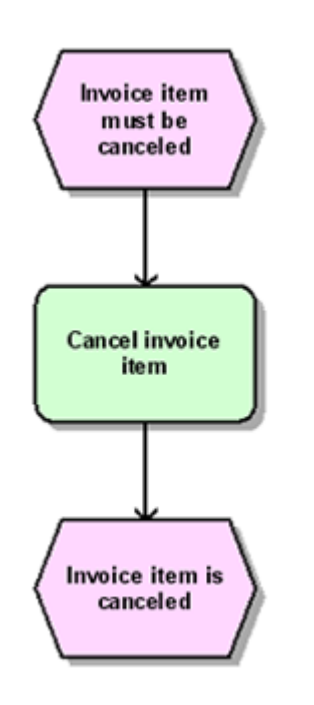

### GUTSCHRIFT (O)

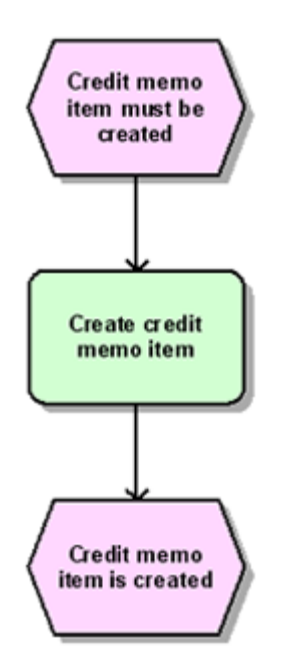

### STORNO-GUTSCHRIFT (S)

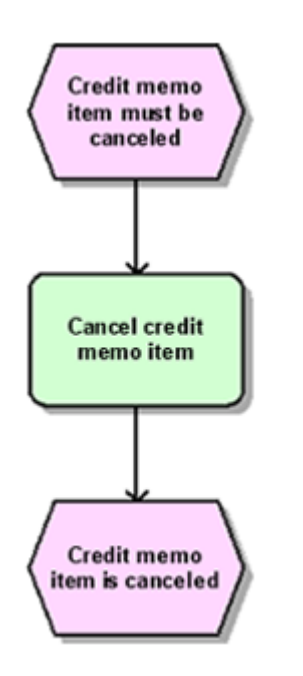

### LASTSCHRIFT (P)

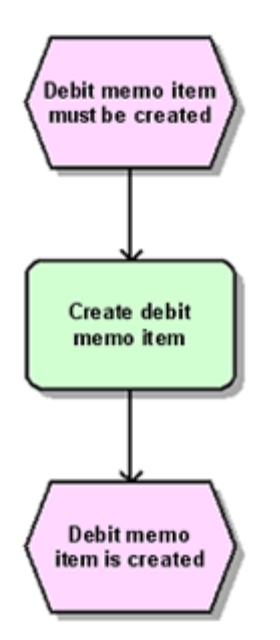

### PROFORMA-RECHNUNG (U)

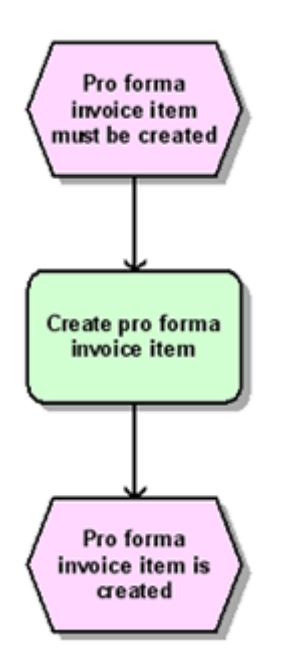

### INTERNE VERRECHNUNG (RECHNUNG) (5)

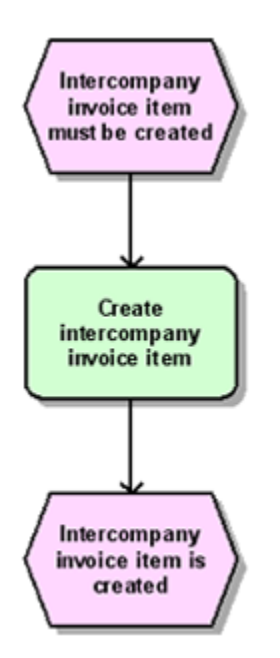

### INTERNE VERRECHNUNG (GUTSCHRIFT) (6)

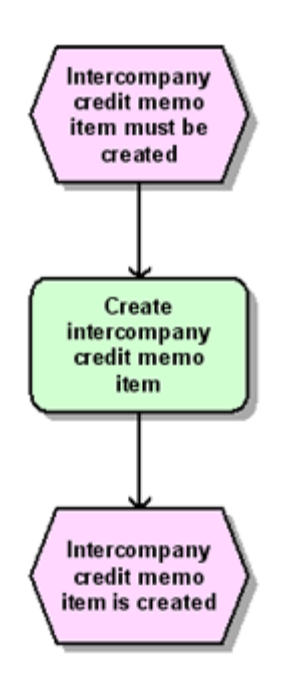

# <span id="page-19-0"></span>5.1.3 BILLING\_ACCOUNTING\_HIER

Mit dieser Datenquelle werden Positionen der Rechnungsbelege (M, N, O, S, P, U, 5, 6) aus der Tabelle VBRP ermittelt, für die ein nachfolgender Buchhaltungsbeleg existiert.

Buchhaltungsbelege mit den zugehörigen Ausgleichsbelegen werden in einer eigenen Prozessinstanz abgelegt. In Prozessinstanzen, in denen die zugehörigen Rechnungen vorhanden sind, wird ein Repräsentationsobjekt mit Verweis auf den entsprechenden Buchhaltungsprozess von dieser Datenquelle erzeugt.

### **DATENEXTRAKTION**

Es werden nur Rechnungspositionen gelesen, für die eine Debitoren-Buchhaltungszeile (BSEG-KOART=D) in einem Buchhaltungsbeleg existiert, der sich auf diese Rechnungsposition bezieht (Referenzvorgang in BKPF-AWTYP=VBRK, Rechnungsbelegnummer in BKPF-AWKEY). Hierbei werden nur diejenigen Buchhaltungsbelege berücksichtigt, deren Anlagezeitpunkt (BKPF-CPUDT, BKPF-CPUTM), bzw. deren Änderungsdatum (BKPF-AEDAT) oder deren Datum der letzten Belegfortschreibung (BKPF-UPDDT) innerhalb des auszulesenden Zeitraums liegt. Für jede ausgelesene Rechnungsposition wird ein Quellsystemereignis erzeugt.

### DATENIMPORT

Für jedes Quellsystemereignis, welches einem der Vertriebsbelegtypen M, N, O, S, P, U, 5 oder 6 (VBRK-VBTYP) entspricht, wird ein Prozessfragment der folgenden Art importiert:

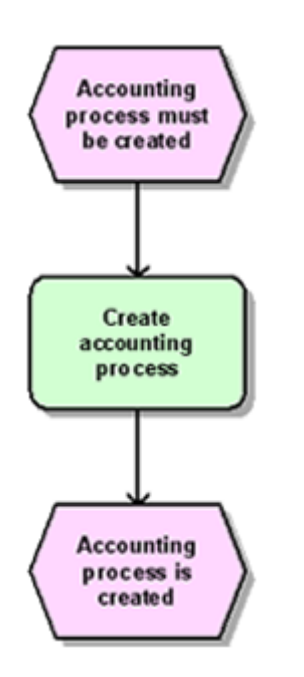

# <span id="page-20-0"></span>5.1.4 CLEARING

Mit dieser Datenquelle werden die Zeilen der Ausgleichsbelege zu Debitorenbelegen aus der Tabelle BSE\_CLR ausgelesen.

### **DATENEXTRAKTION**

Es werden nur Ausgleichsbelegzeilen gelesen, die zu einem Debitorenausgleichsbeleg gehören und deren Erfassungsdatum (BSAD-CPUDT) innerhalb des auszulesenden Zeitraums liegt.

Für jede ausgelesene Ausgleichsbelegszeile wird ein Quellsystemereignis erzeugt.

### **DATENIMPORT**

Für jedes Quellsystemereignis wird ein Prozessfragment der folgenden Art importiert:

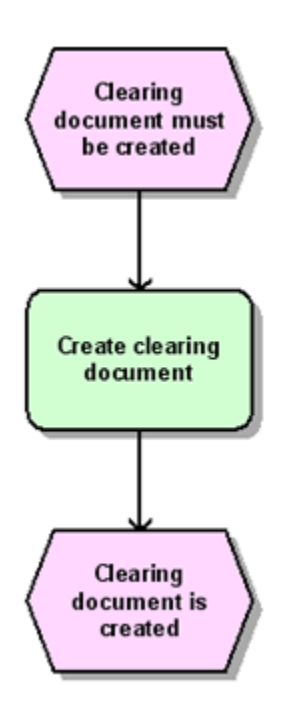

# <span id="page-20-1"></span>5.1.5 DELIVERY

Mit dieser Datenquelle werden die Zeilen der folgenden Lieferbelege aus der Tabelle LIPS ausgelesen (in Klammern steht der Vertriebsbelegtyp):

- **Lieferposition (J)**
- Chargenposition (J, T)
- **Retourenlieferposition (T)**

### **DATENEXTRAKTION**

Es werden nur Belegpositionen gelesen, die zu einem Beleg mit dem Vertriebsbelegtyp J oder T (LIKP-VBTYP) gehören und deren Erfassungszeitpunkt (LIPS-ERDAT, LIPS-ERZET) oder Änderungsdatum (LIPS-AEDAT) innerhalb des auszulesenden Zeitraums liegt. Für jede ausgelesene Belegposition wird ein Quellsystemereignis erzeugt.

### **DATENIMPORT**

Für jedes Quellsystemereignis wird eines der folgenden Prozessfragmente importiert, je nachdem, welche Bedingung für das Quellsystemereignis erfüllt ist:

#### 1. LIPS-UECHA ungleich **000000**

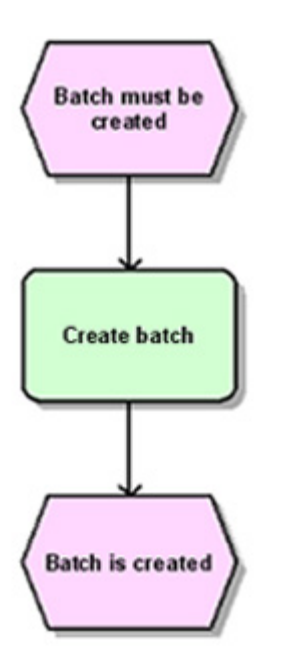

2. LIPS-UECHA gleich **000000** und LIKP-VBTYP gleich **J**

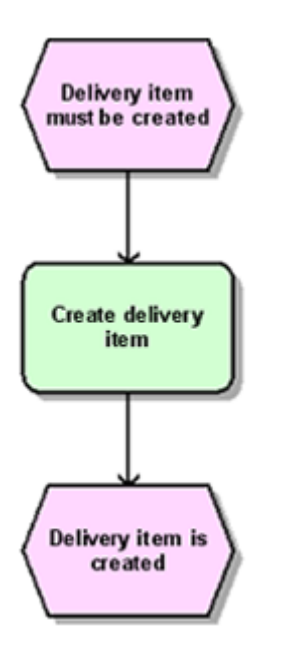

3. LIPS-UECHA gleich **000000** und LIKP-VBTYP gleich **T**

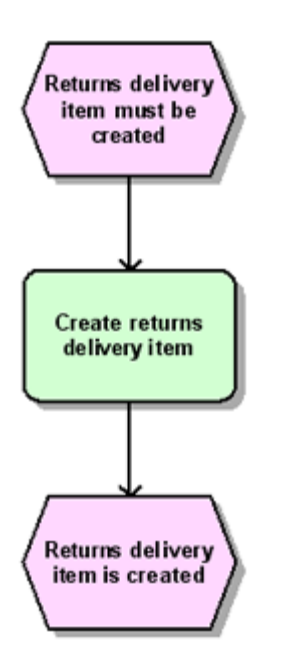

# <span id="page-23-0"></span>5.1.6 DELIVERY\_HEADER\_CHANGES

Mit dieser Datenquelle werden die Zeilen der folgenden Lieferbelege aus der Tabelle **LIPS** ausgelesen, falls der Beleg selbst im Auslesezeitraum nicht geändert wurde, aber die Daten des Belegkopfes im Auslesezeitraum geändert wurden. In Klammern ist der Vertriebsbelegtyp angegeben.

- **Lieferposition (J)**
- Chargenposition (J, T)
- **Retourenlieferposition (T)**

### **DATENEXTRAKTION**

Es werden nur Belegpositionen gelesen, die zu einem Beleg mit dem Vertriebsbelegtyp **J** oder **T** (LIKP-VBTYP) gehören, deren Daten am Belegkopf (LIKP, VBUK) innerhalb des Auslesezeitraums geändert wurden (LIKP-AEDAT), deren Erfassungszeitpunkt (LIPS-ERDAT, LIPS-ERZET) und Änderungsdatum (LIPS-AEDAT) aber außerhalb des auszulesenden Zeitraums liegen.

Für jede ausgelesene Belegposition wird ein Quellsystemereignis erzeugt.

### DATENIMPORT

Für jedes Quellsystemereignis wird eines der Prozessfragmente importiert, die bei der Datenquelle **DELIVERY** (Seite [18\)](#page-20-1) aufgeführt sind, abhängig von der Bedingung, die für das Quellsystemereignis erfüllt ist.

# <span id="page-23-1"></span>5.1.7 DELIVERY\_SHIPMENT\_HIER

Mit dieser Datenquelle werden die Positionen der Lieferbelege aus der Tabelle **LIPS** ausgelesen, für die ein Transportbeleg existiert.

Da Transportpositionen mehrere Lieferpositionen betreffen können, werden die Transportpositionen in einer eigenen Prozessinstanz importiert. In Prozessinstanzen, in denen die zugehörigen Lieferpositionen vorhanden sind, wird ein Repräsentationsobjekt mit Verweis auf den entsprechenden Transportpositionsprozess von dieser Datenquelle erzeugt.

### **DATENEXTRAKTION**

Mittels der Tabelle **VTTP** werden die Transportpositionen ermittelt, die einen Bezug zu einem Vertriebsbeleg haben (VTTP-VBELN nicht leer) und deren Erfassungszeitpunkt (VTTP-ERDAT, VTTP-ERZET) innerhalb des Auslesezeitraums liegen. Mit diesen Belegnummern werden dann die Belegpositionen aus der Tabelle **LIPS** gelesen, die zu einem Beleg mit dem Vertriebsbelegtyp **J** oder **T** (LIKP-VBTYP) gehören.

Für jede ausgelesene Belegposition wird ein Quellsystemereignis erzeugt.

### DATENIMPORT

Für jedes Quellsystemereignis wird das folgende Prozessfragment importiert:

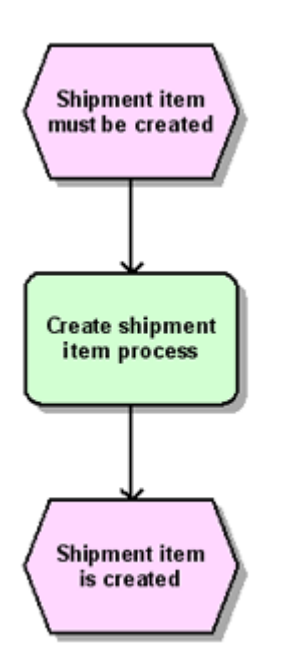

# <span id="page-24-0"></span>5.1.8 GOODS\_RECEIPT\_PO

Mit dieser Datenquelle werden die Positionen der Wareneingangs- und Storno-Wareneingangsbelege aus der Tabelle MSEG ausgelesen, die zu Bestellbelegen gehören, d. h., die nicht als Vertriebsbeleg in der SD-Belegflusstabelle VBFA vorkommen.

#### **DATENEXTRAKTION**

Es werden nur Belegpositionen aus der Tabelle MSEG gelesen, die die Belegart WE (MKPF-BLART) haben, deren Erfassungszeitpunkt (MKPF-CPUDT, MKPF-CPUTM) innerhalb des Auslesezeitraums liegt und deren Bewegungsart einer der folgenden Bewegungsarten entspricht:

101, 102, 103, 104, 121, 122, 123, 124, 125, 131, 132, 141, 142, 161, 162

Dies sind im SAP-Standard die Bewegungsarten für Wareneingangspositionen bzw. Storno-Wareneingangspositionen. Sollten in dem auszulesenden SAP-System andere kundenspezifische Bewegungsarten verwendet werden, sind diese in der System-Event-Spezifikation zu konfigurieren.

Für jede ausgelesene Belegposition wird ein Quellsystemereignis erzeugt.

#### DATENIMPORT

Für jedes Quellsystemereignis wird eines der folgenden Prozessfragmente importiert, je nachdem, welche Bedingung für das Quellsystemereignis erfüllt ist:

1. Es wurde kein Eintrag in der Belegflusstabelle gefunden (VBFA-VBTYP\_N nicht vorhanden) und es gibt einen Eintrag in der Bestellentwicklung (EKBE-BELNR vorhanden) und das Soll-/Habenkennzeichen (MSEG-SHKZG) ist gleich S:

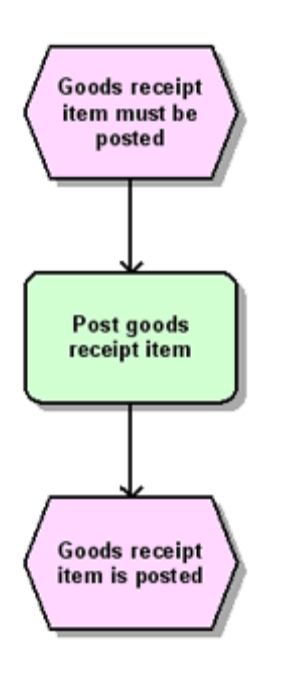

2. Es wurde kein Eintrag in der Belegflusstabelle gefunden (VBFA-VBTYP\_N nicht vorhanden) und das Soll-/Habenkennzeichen (MSEG-SHKZG) ist gleich H:

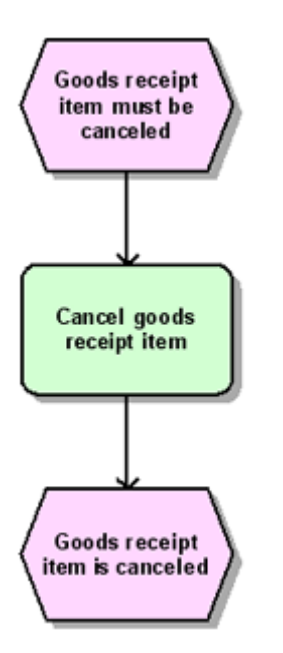

# <span id="page-26-0"></span>5.1.9 MATERIAL\_DOCUMENT

Mit dieser Datenquelle werden die Positionen der folgenden Warenbewegungen aus der Tabelle VBFA und der Tabelle MSEG ausgelesen (in Klammern ist der Vertriebsbelegtyp angegeben):

- Wareneingang (i)
- **Warenausgang (R)**
- **Storno-Warenausgang (h)**
- Quittierung-Leistung
- Storno-Quittierung-Leistung

### **DATENEXTRAKTION**

Es werden nur Belegpositionen aus der SD-Belegflusstabelle VBFA gelesen, die den Belegtyp (VBFA-VBTYP\_N) i, R oder h haben und deren Erfassungszeitpunkt (VBFA-ERDAT, VBFA-ERZET) innerhalb des Auslesezeitraums liegt.

Für jede ausgelesene Belegposition wird ein Quellsystemereignis erzeugt.

#### DATENIMPORT

Für jedes Quellsystemereignis wird eines der folgenden Prozessfragmente importiert:

1. Das Feld MSEG-MBLNR ist vorhanden und der Belegtyp (VBFA-VBTYP\_N) ist i

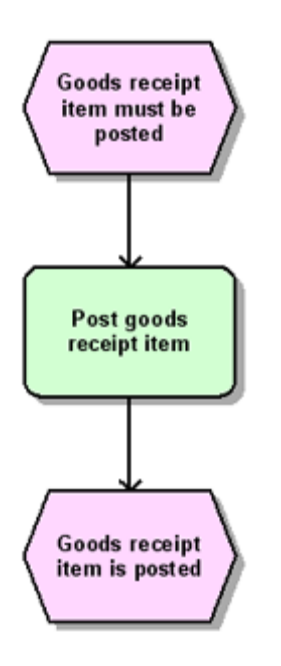

2. Das Feld MSEG-MBLNR ist vorhanden und der Belegtyp (VBFA-VBTYP\_N) ist R

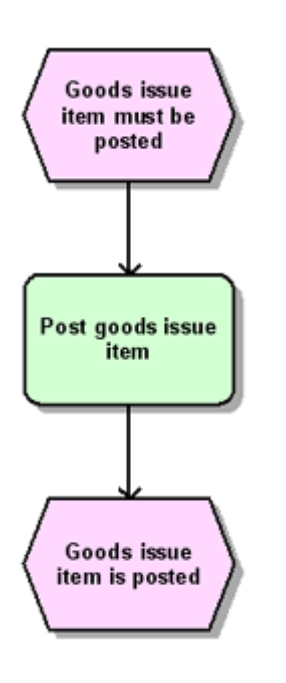

3. Das Feld MSEG-MBLNR ist vorhanden und der Belegtyp (VBFA-VBTYP\_N) ist h

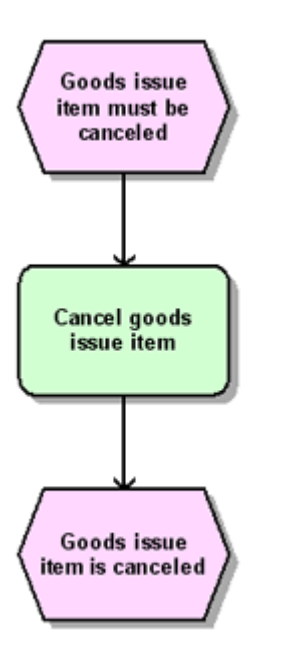

4. Das Feld MSEG-MBLNR ist nicht vorhanden und der Belegtyp (VBFA-VBTYP\_N) ist R

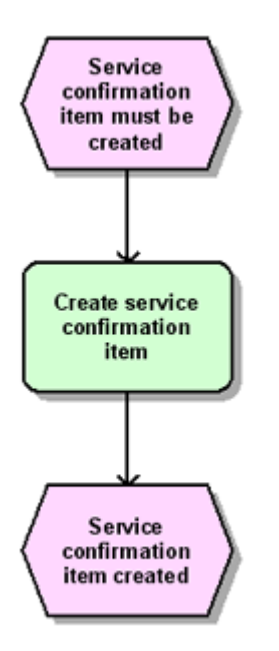

5. Das Feld MSEG-MBLNR ist nicht vorhanden und der Belegtyp (VBFA-VBTYP\_N) ist h

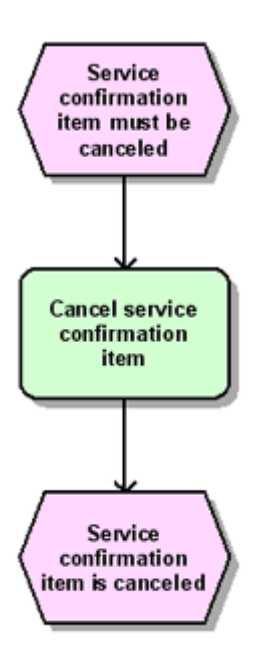

### <span id="page-29-0"></span>5.1.10 PICK\_ORDER

Mit dieser Datenquelle werden die Positionen der Kommissionieraufträge aus der Tabelle VBFA ausgelesen.

### **DATENEXTRAKTION**

Es werden nur Belegpositionen aus der SD-Belegflusstabelle VBFA gelesen, die den Vertriebsbelegtyp (VBFA-VBTYP\_N) Q haben, deren Lagernummer leer ist, deren Vorgängerposition (VBFA-POSNV) ungleich 000000 ist und deren Erfassungszeitpunkt (VBFA-ERDAT, VBFA-ERZET) oder Änderungsdatum (VBFA-AEDAT) innerhalb des Auslesezeitraums liegt.

Für jede ausgelesene Belegposition wird ein Quellsystemereignis erzeugt.

#### DATENIMPORT

Für jedes dieser Quellsystemereignisse wird das folgende Prozessfragment importiert:

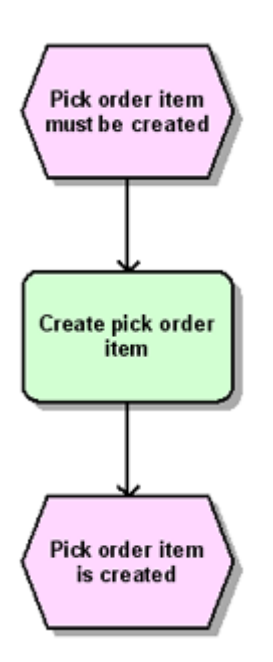

# <span id="page-30-0"></span>5.1.11 PURCHASE\_ORDER\_DELIVERY

Mit dieser Datenquelle werden die Positionen der Bestellungen aus der Tabelle **EKPO** ausgelesen, zu welchen eine referenzierende Lieferposition existiert, die keine Chargenposition ist.

#### **DATENEXTRAKTION**

Es werden nur Bestellpositionen aus der Tabelle **EKPO** gelesen, zu denen eine Lieferposition mit LIPS-UECHA=000000 in der Tabelle **LIPS** existiert, welche als Vorgänger diese Bestellposition hat (LIPS-VGBEL, LIPS-VGPOS, LIPS-VGTYP=V). Der Erfassungszeitpunkt (LIPS-ERDAT, LIPS-ERZET) oder das Änderungsdatum (LIPS-AEDAT) der Lieferposition muss innerhalb des Auslesezeitraums liegen.

Das heißt, die Daten des Belegs werden nur gelesen, wenn die zugehörige Lieferposition angelegt oder geändert wird. Sollen alle Änderungen der Bestellpositionen und eventuell auch die aktuellen Änderungen auf Belegkopfebene gelesen werden, so muss dies über andere Datenquellen erfolgen, wie z. B. den entsprechenden Datenquellen **PURCHASE\_ORDER** oder **PURCHASE\_ORDER\_HEADER\_CHANGES** aus dem Content Package für SAP/MM.

Für jede ausgelesene Belegposition wird ein Quellsystemereignis erzeugt.

#### DATENIMPORT

Für jedes Quellsystemereignis, das eine Bestellposition ist (EKKO-BSTYP gleich F), wird das folgende Prozessfragment importiert:

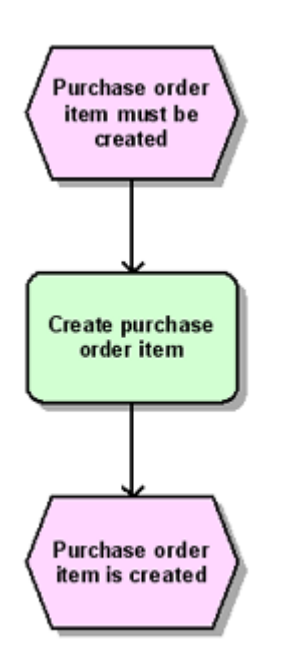

# <span id="page-31-0"></span>5.1.12 UMSATZ

Mit dieser Datenquelle werden die Positionen der folgenden Belegtypen aus der Tabelle VBAP gelesen (in Klammern ist der Vertriebsbelegtyp angegeben):

- **Auftrag (C)**
- **Lieferplan (E)**
- **Kontrakt (G)**
- Retoure (H)
- Kostenloser Auftrag (Kostenlose Lieferung) (I)
- Gutschriftanforderung (K)
- **Exercischriftanforderung (L)**

#### **DATENEXTRAKTION**

Es werden alle Belegpositionen aus der Tabelle VBAP gelesen, die zu einem der oben aufgeführten Belegtypen (VBAK-VBTYP) gehören und deren Erfassungszeitpunkt (VBAP-ERDAT, VBAP-ERZET) oder deren Änderungsdatum (VBAP-AEDAT) innerhalb des

#### Auslesezeitraums liegt.

Für jede ausgelesene Belegposition wird ein Quellsystemereignis erzeugt.

#### DATENIMPORT

Für jedes Quellsystemereignis wird eines der folgenden Prozessfragmente importiert, je nachdem, welchen Vertriebsbelegtyp (VBAK-VBTYP) das Quellsystemereignis hat:

1. Auftrag (C)

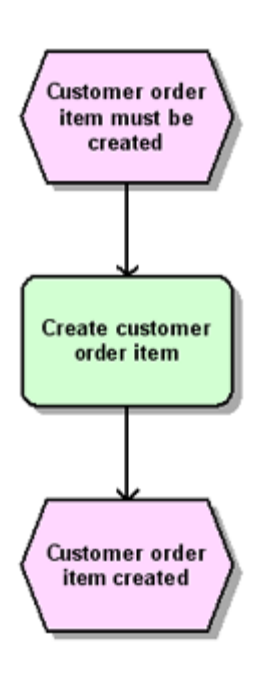

2. Lieferplan (E)

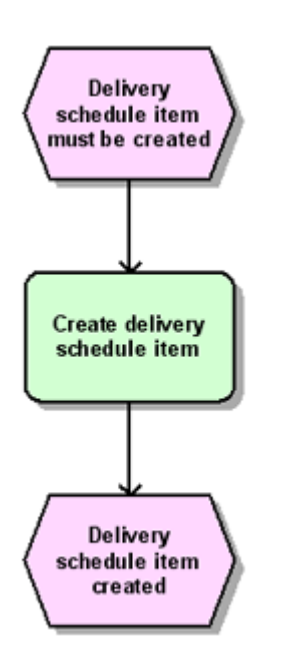

3. Kontrakt (G)

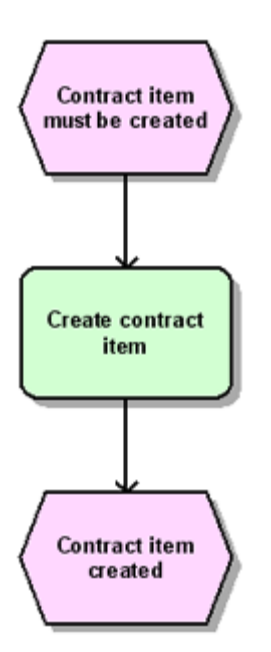

4. Retoure (H)

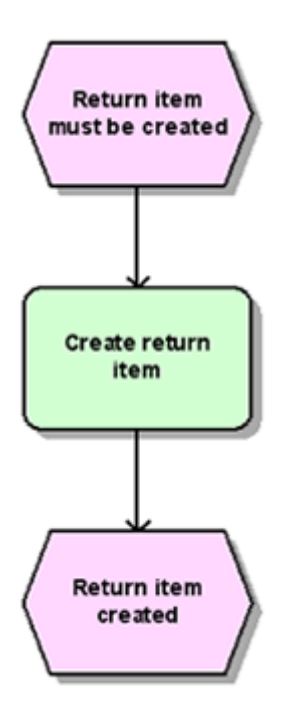

5. Kostenloser Auftrag (Kostenlose Lieferung) (I)

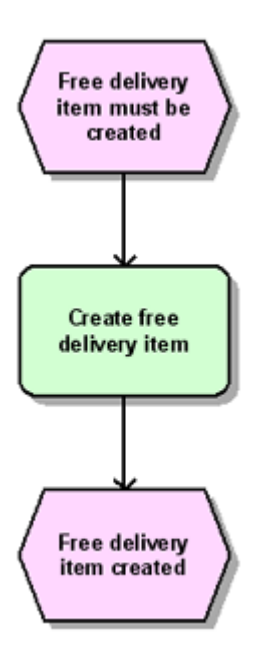

6. Gutschriftanforderung (K)

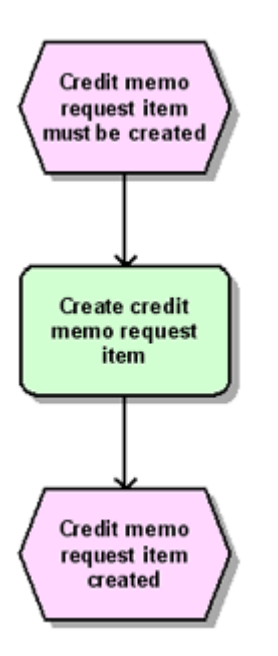

7. Lastschriftanforderung (L)

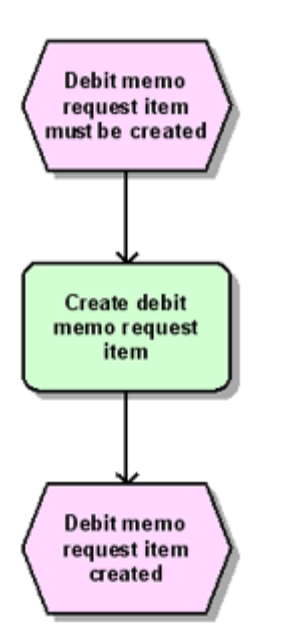

8. Um die Hierarchie von Auftragskopf und Auftragsposition umzusetzen, wird für jede Auftragsposition (C) zusätzlich folgendes Repräsentationsobjekt mit einem Verweis auf den jeweiligen Positionsprozess importiert:

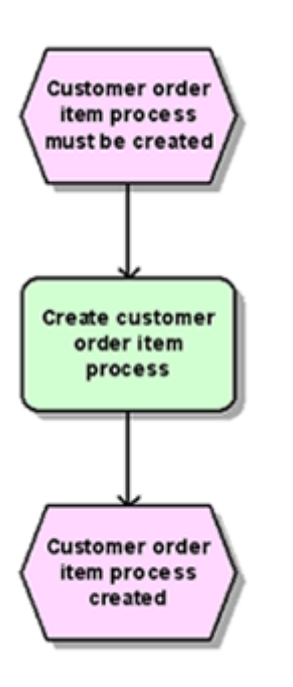

# <span id="page-36-0"></span>5.1.13 SALES\_ITEM\_HEADER\_CHANGES

Mit dieser Datenquelle werden die Positionen der folgenden Belegtypen aus der Tabelle **VBAP** gelesen, falls der Beleg selbst im Auslesezeitraum nicht geändert wurde, aber die Daten des Belegkopfes im Auslesezeitraum geändert wurden. In Klammern ist der Vertriebsbelegtyp angegeben.

- Auftrag (C)
- **E** Lieferplan (E)
- **Kontrakt (G)**
- Retoure (H)
- Kostenloser Auftrag (Kostenlose Lieferung) (I)
- Gutschriftanforderung (K)
- **Exercischriftanforderung (L)**

### DATENEXTRAKTION

Es werden alle Belegpositionen aus der Tabelle **VBAP** gelesen, die zu einem der oben aufgeführten Belegtypen (VBAK-VBTYP) gehören, deren Daten am Belegkopf innerhalb des Auslesezeitraums geändert wurden (VBAK-AEDAT) und deren Erfassungszeitpunkt (VBAP-ERDAT, VBAP-ERZET) und Änderungsdatum (VBAP-AEDAT) außerhalb des Auslesezeitraums liegen.

Für jede ausgelesene Belegposition wird ein Quellsystemereignis erzeugt.

### **DATENIMPORT**

Für jedes Quellsystemereignis wird eines der Prozessfragmente importiert, die bei der Datenquelle **SALES** (Seite [29\)](#page-31-0) aufgeführt sind, abhängig von der Bedingung, die für das Quellsystemereignis erfüllt ist.

### <span id="page-36-1"></span>5.1.14 SALES\_HEADER

Mit dieser Datenquelle werden die Auftragsköpfe aus der Tabelle VBAK gelesen, um einen Auftragskopfprozess umzusetzen, der für jede Position innerhalb des Auftrags ein Repräsentationsobjekt mit hierarchischem Verweis auf den Positionsprozess enthält.

### **DATENEXTRAKTION**

Es werden alle Auftragsköpfe (VBAK-VBTYP = C) aus der Tabelle VBAK gelesen, deren Erfassungszeitpunkt (VBAK-ERDAT, VBAK-ERZET) oder deren Änderungsdatum (VBAK-AEDAT) innerhalb des Auslesezeitraums liegt. Für jeden ausgelesenen Belegkopf wird ein Quellsystemereignis erzeugt.

#### DATENIMPORT

Für jedes Quellsystemereignis mit dem Vertriebsbelegtyp C (VBAK-VBTYP) wird das folgende Fragment importiert:

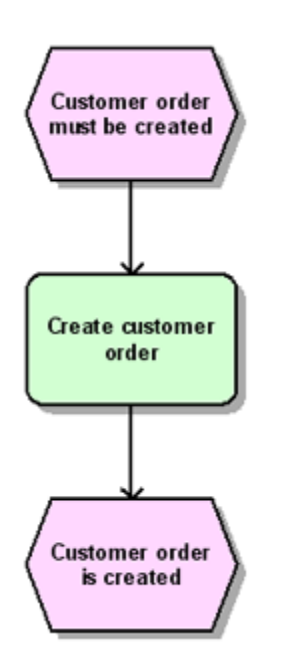

# <span id="page-37-0"></span>5.1.15 SALES\_ITEM\_DELETED

Mit dieser Datenquelle werden die gelöschten Positionen der Belege der Tabelle VBAP aus den Änderungsbelegtabellen gelesen (in Klammern ist der Vertriebsbelegtyp angegeben). Dies sind unter anderem:

- **Auftrag (C)**
- $\blacksquare$  Lieferplan  $(E)$
- **Kontrakt (G)**
- Retoure (H)
- Kostenloser Auftrag (Kostenlose Lieferung) (I)
- Gutschriftanforderung (K)
- **Lastschriftanforderung (L)**

Wurde z. B. eine Auftragsposition in PPM importiert und wird diese anschließend im SAP-System gelöscht, ist sie immer noch in PPM vorhanden. Dadurch, dass diese Datenquelle für jeden gelöschten Beleg ein Fragment importiert, welches zu dem bereits in PPM vorhandenen Fragment hinzugefügt wird, ist es möglich in PPM importierte, aber bereits

gelöschte Belege zu markieren, so dass sie z.B.bei einer Kennzahlberechnung ignoriert werden können.

### **DATENEXTRAKTION**

Es werden alle Einträge aus der Tabelle CDPOS gelesen, die zur Tabelle VBAP (CDPOS-TABNAME) gehören, die ein Löschen der kompletten Zeile beinhalten (CDPOS-FNAME gleich KEY, CDPOS-CHNGIND gleich D) und deren Erfassungszeitpunkt (CDHDR-UDATE, CDHDR-UTIME) innerhalb des Auslesezeitraums liegt. Für jede ausgelesene Belegposition wird ein Quellsystemereignis erzeugt.

### DATENIMPORT

Jedes Quellsystemereignis, an dem das Quellsystemattribut VBAP-POSNR existiert, wird ignoriert. Für jedes Quellsystemereignis, an dem das Quellsystemattribut VBAP-POSNR nicht existiert, wird das folgende Prozessfragment importiert:

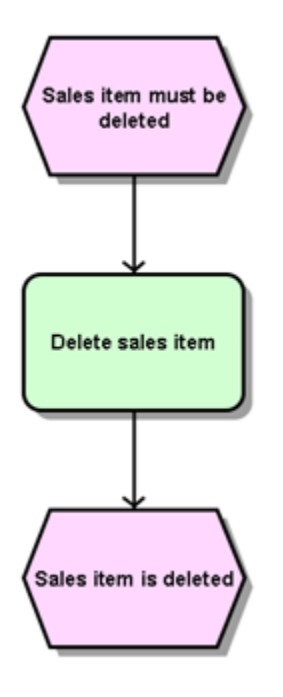

# <span id="page-38-0"></span>5.1.16 SALES\_ITEM\_CHANGES

Mit dieser Datenquelle wird beispielhaft dargestellt, wie Änderungen zu einem Tabellenfeld ausgelesen werden können. Für dieses Beispiel werden in der Datenquelle die Änderungen (CDHDR-CHANGE\_IND=U) des Feldes der Tabelle **VBAP** (CDPOS-TABNAME=VBAP) ausgelesen, das den Nettowert der Auftragsposition in Belegwährung enthält (CDPOS-FNAME=NETPR).

Zu den ermittelten Änderungsbelegen werden anschließend beispielhaft noch einige Werte aus anderen Tabellen hinzugelesen (u.a. VBAP und VBAK).

Die Datenquelle dient vor allem als Vorlage für eigene Datenquellen, bei denen Daten aus Änderungsbelegen zu ermitteln sind.

#### **DATENEXTRAKTION**

Es werden alle Einträge aus der Tabelle **CDPOS** gelesen, die zur Tabelle **VBAP** (CDPOS-TABNAME) gehören, die eine Aktualisierung des Nettowertes beinhalten (CDPOS-FNAME gleich NETPR, CDPOS-CHNGIND gleich U) und deren Erfassungszeitpunkt (CDHDR-UDATE, CDHDR-UTIME) innerhalb des Auslesezeitraums liegt. Für jede ausgelesene Änderung wird ein Quellsystemereignis erzeugt.

### **DATENIMPORT**

<span id="page-39-0"></span>Für jedes Quellsystemereignis wird ein Prozessfragment importiert.

### 5.1.17 SHIPMENT

Mit dieser Datenquelle werden alle Transportpositionen aus der Tabelle VTTP gelesen.

#### **DATENEXTRAKTION**

Es werden nur Transportpositionen aus der Tabelle VTTP gelesen, die einen Bezug zu einem Vertriebsbeleg haben (VTTP-VBELN nicht leer) haben und deren Erfassungszeitpunkt (VTTP-ERDAT, VTTP-ERZET) innerhalb des Auslesezeitraums liegt. Für jede ausgelesene Belegposition wird ein Quellsystemereignis erzeugt.

#### DATENIMPORT

Für jedes Quellsystemereignis wird das folgende Prozessfragment importiert:

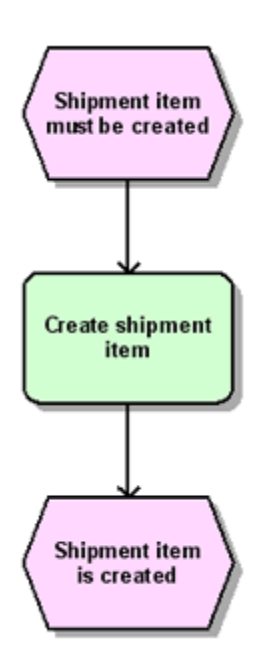

### <span id="page-40-0"></span>5.1.18 SHIPMENT\_HEADER\_CHANGES

Mit dieser Datenquelle werden alle Transportpositionen aus der Tabelle **VTTP** gelesen, falls der Beleg selbst im Auslesezeitraum nicht geändert wurde, aber die Daten des Belegkopfes im Auslesezeitraum geändert wurden.

#### **DATENEXTRAKTION**

Es werden nur Transportpositionen aus der Tabelle **VTTP** gelesen, die einen Bezug zu einem Vertriebsbeleg haben (VTTP-VBELN nicht leer) haben, deren Daten am Belegkopf innerhalb des Auslesezeitraums geändert wurden (VTTK-AEDAT, VTTK-AEZET) und deren Erfassungszeitpunkt (VTTP-ERDAT, VTTP-ERZET) außerhalb des Auslesezeitraums liegt. Für jede ausgelesene Belegposition wird ein Quellsystemereignis erzeugt.

#### DATENIMPORT

Für jedes Quellsystemereignis wird das gleiche Prozessfragment importiert, wie es bei der Datenquelle SHIPMENT (Seite [37\)](#page-39-0) aufgeführt sind.

# <span id="page-41-0"></span>5.1.19 WM\_TRANSFER\_ORDER

Mit dieser Datenquelle werden alle LVS-Transportpositionen aus der Tabelle LTAP gelesen.

### **DATENEXTRAKTION**

Es werden nur LVS-Transportpositionen aus der Tabelle LTAP gelesen, die sich auf einen Vertriebsbeleg beziehen (LTAK-VBELN nicht leer und LTAP- POSNR ungleich 000000) und deren Erfassungszeitpunkt (LTAK-BDATU, LTAK-BZEIT) innerhalb des Auslesezeitraums liegt. Für jede ausgelesene Belegposition wird ein Quellsystemereignis erzeugt.

### DATENIMPORT

Für jedes Quellsystemereignis wird das folgende Prozessfragment importiert:

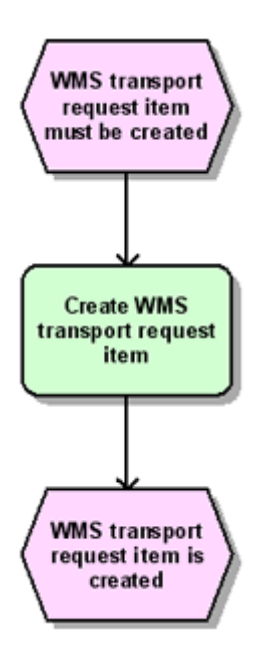

# <span id="page-41-1"></span>5.2 Enthaltene Prozesse

- **Auftragsabwicklung (Position)**
- **Barverkauf**
- **Kostenlose Lieferung**
- Sofortauftrag
- **Sonstige Bestellungen**
- **F** Terminauftrag
- Auftragsabwicklung (Kopf)
- **Auftragskopf**
- **Hierarchien**
- **Buchhaltungsprozess**
- **Transportpositionsprozess**
- **Konsignationslagerprozesse**
- **Konsignationsabholung**
- **Konsignationsbeschickung**
- Konsignationsentnahme
- **Konsignationsretoure**
- **Kontraktabwicklung**
- **Kontrakt**
- **Lieferpläne**
- **Lieferplan**
- **Retouren und Gutschriften**
- **Gutschriften**
- Gutschriftanforderung
- **Lastschrift**
- **Lastschriftanforderung**
- **Retoure**
- **Umlagerung**
- **Umlagerung**
- **Sonstige Prozesse**
- **EXECUTE CONTENSIST** Lieferung ohne Bezug
- **Warenausgang ohne Bezug**
- **Rechnung ohne Bezug**

# <span id="page-42-0"></span>5.3 Enthaltene Kennzahlen und Dimensionen

# <span id="page-42-1"></span>5.3.1 Prozesskennzahlen

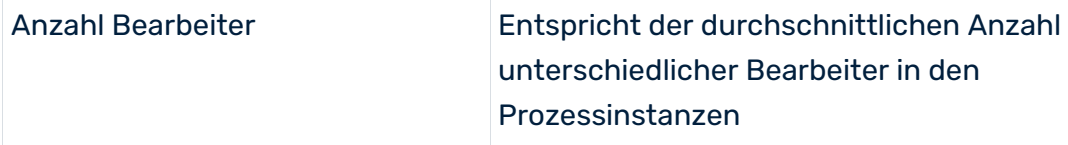

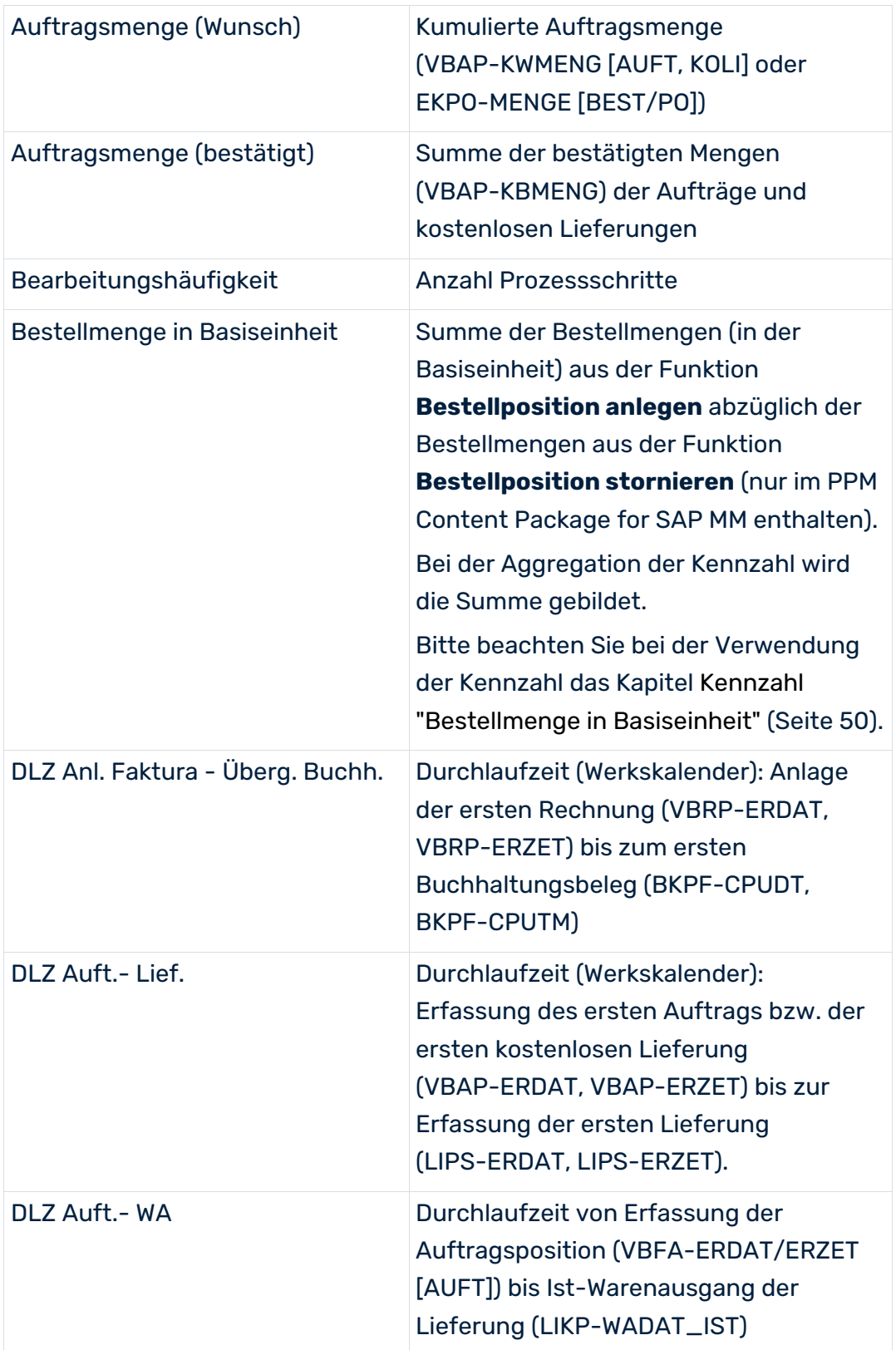

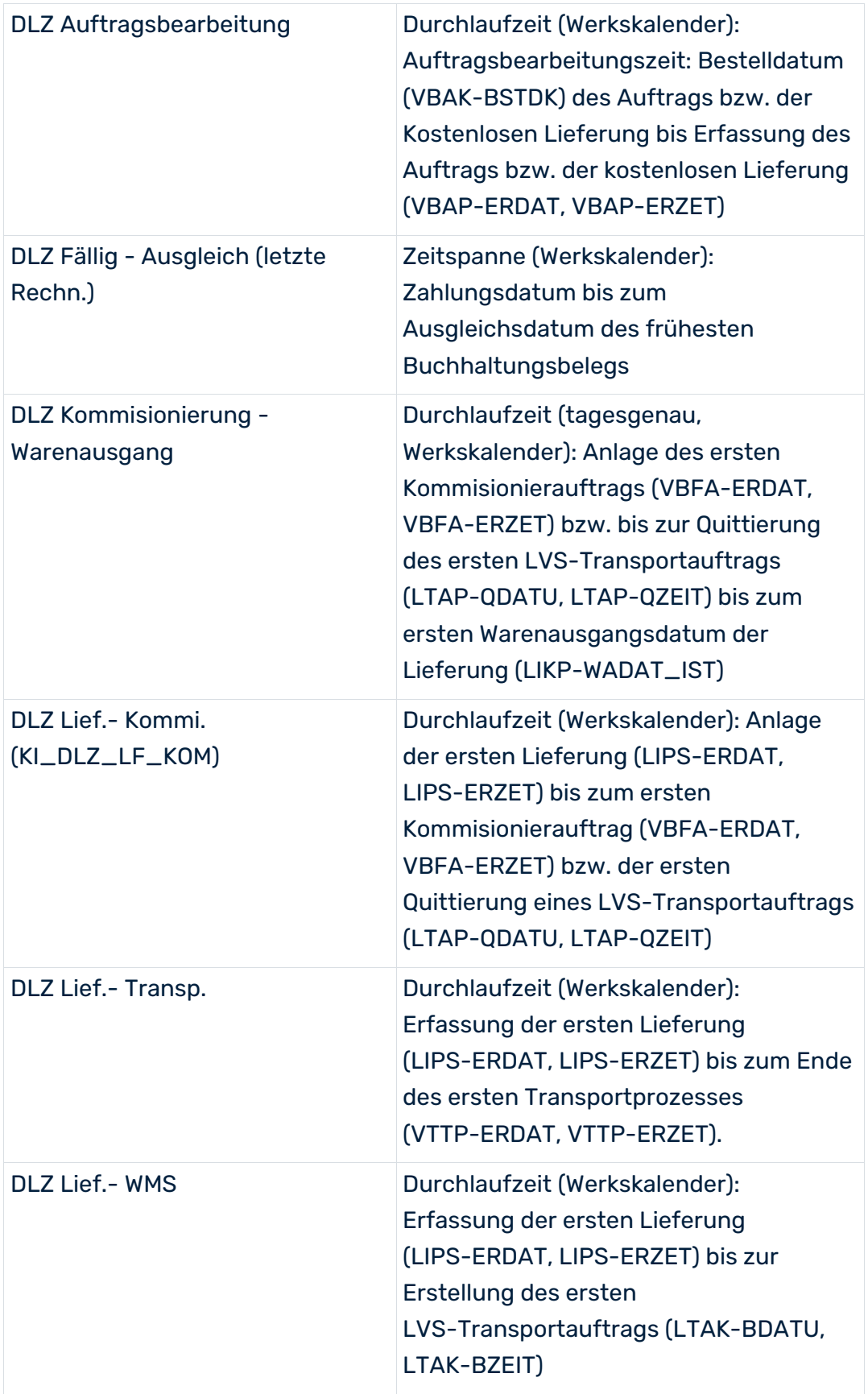

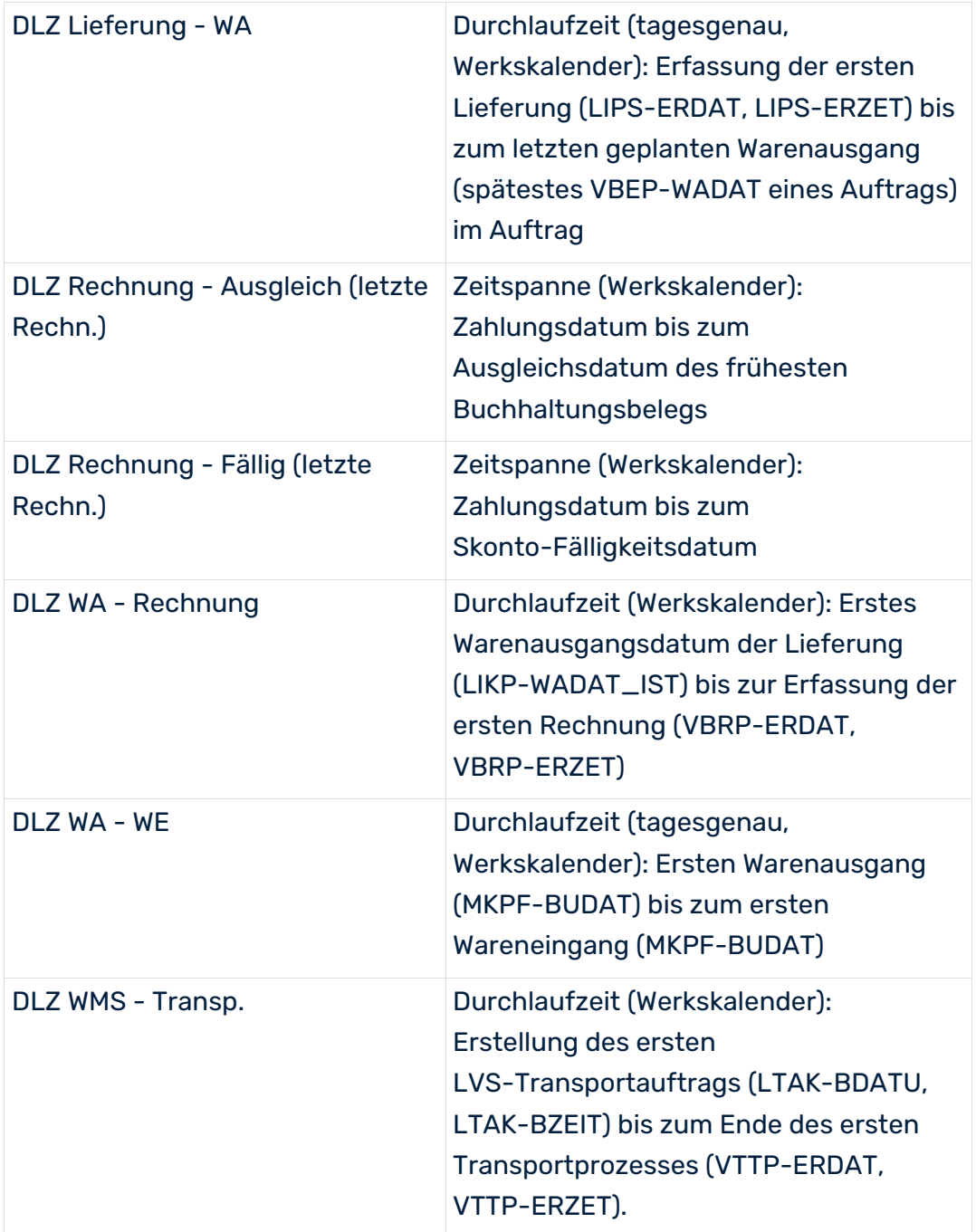

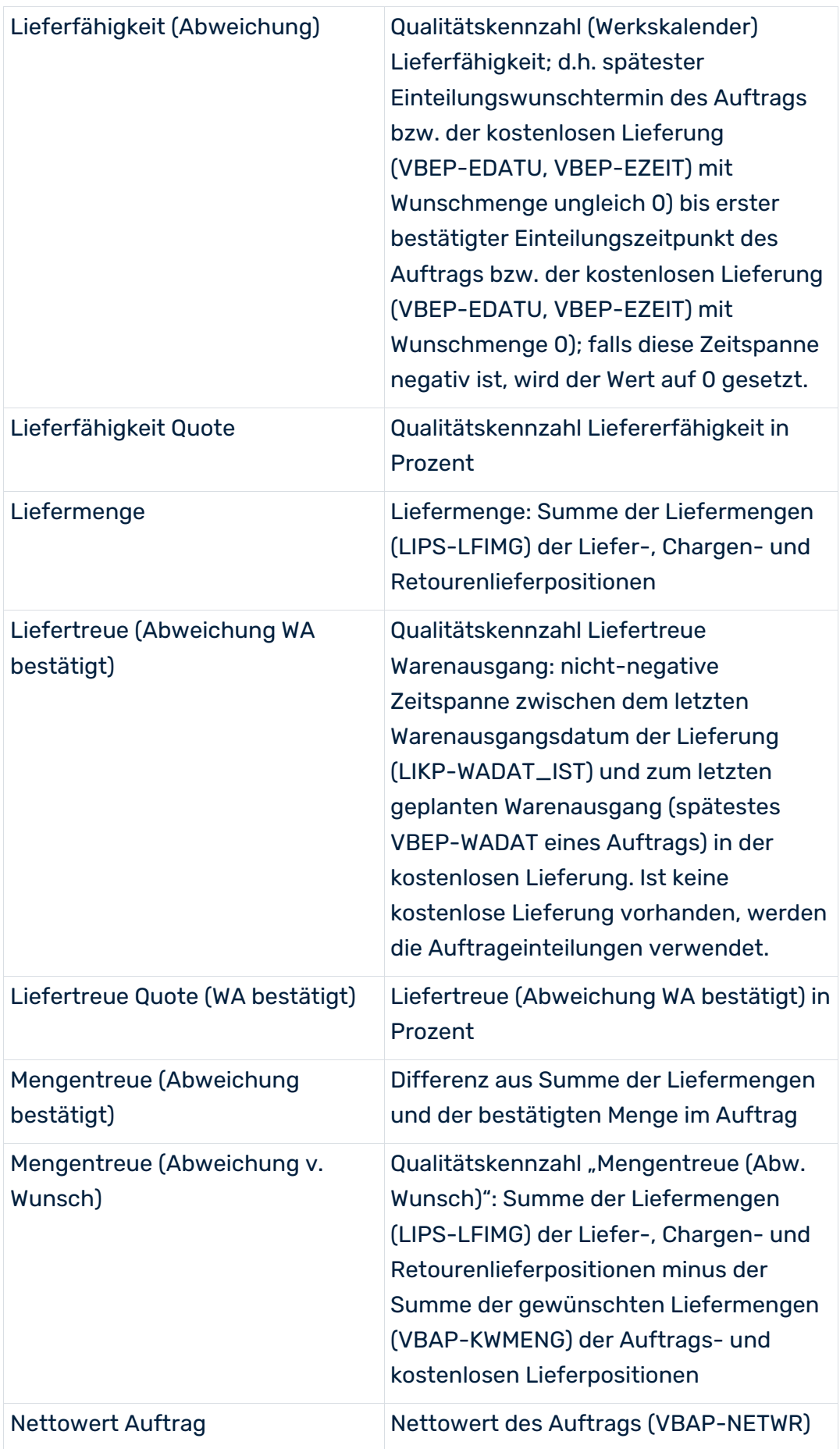

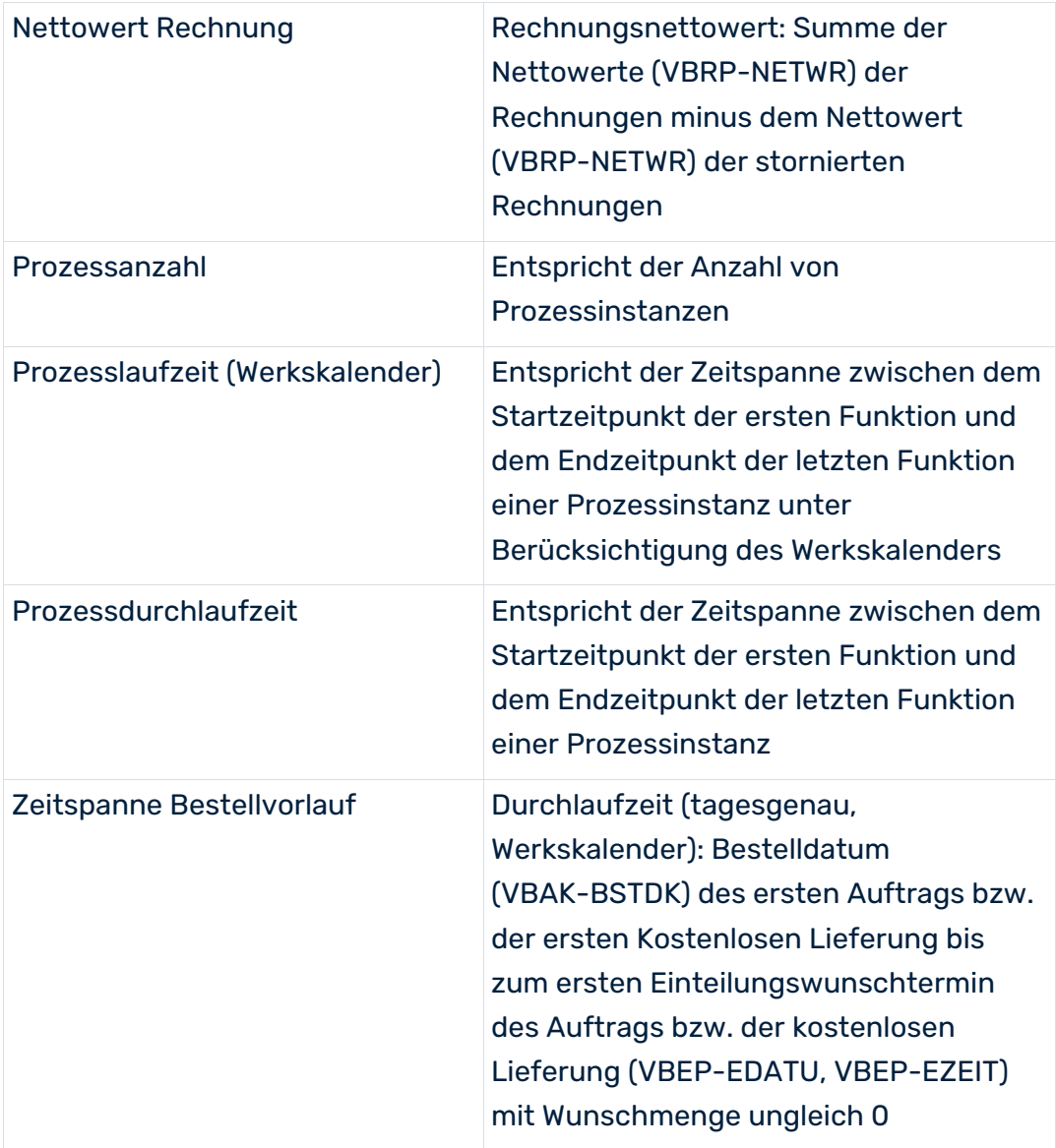

### Nur beim Prozesstyp **Transportdispositionsprozess**:

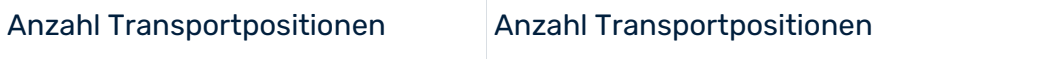

Weitere Prozesskennzahlen

Retourenquote

# <span id="page-48-0"></span>5.3.2 Funktionskennzahlen

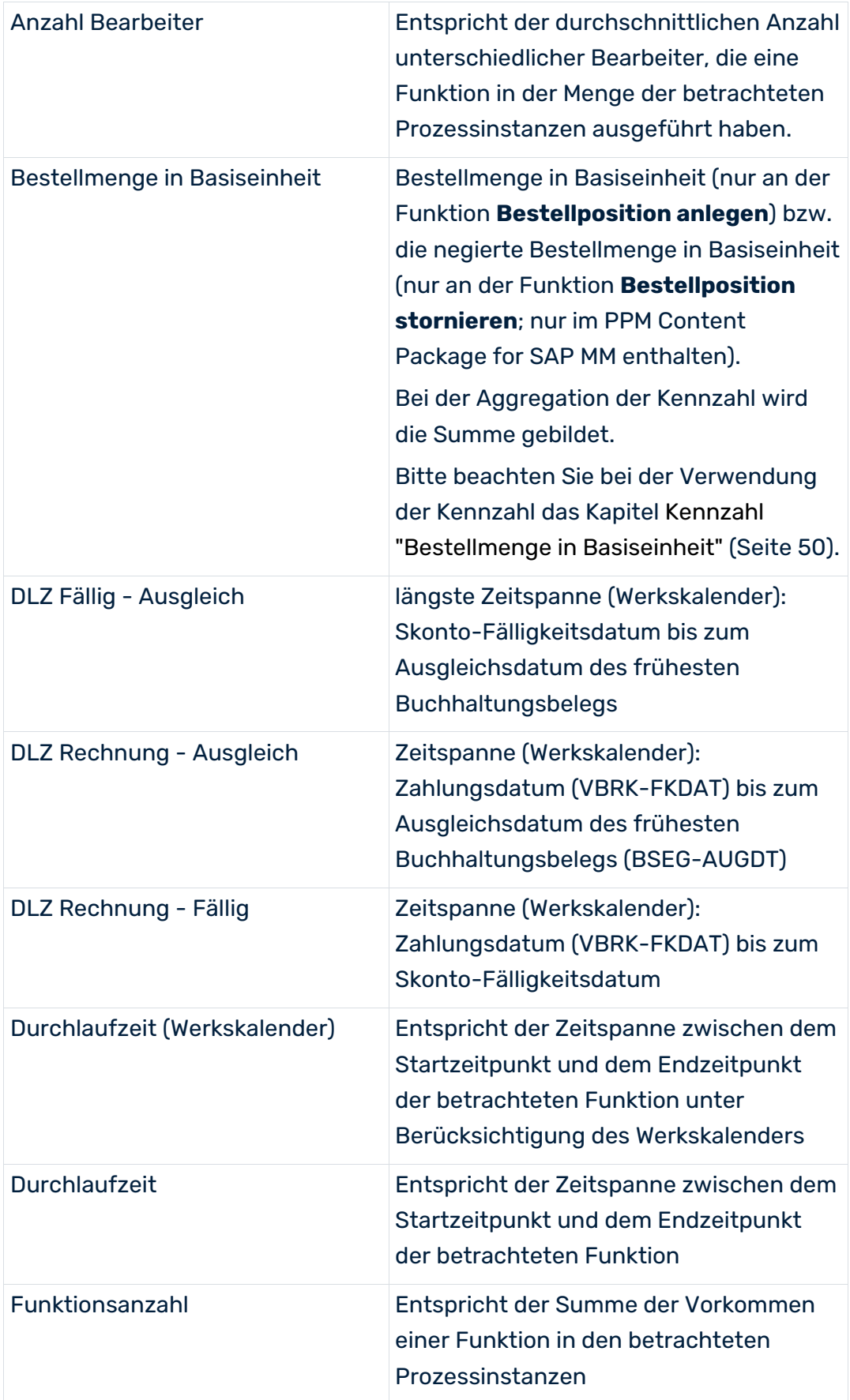

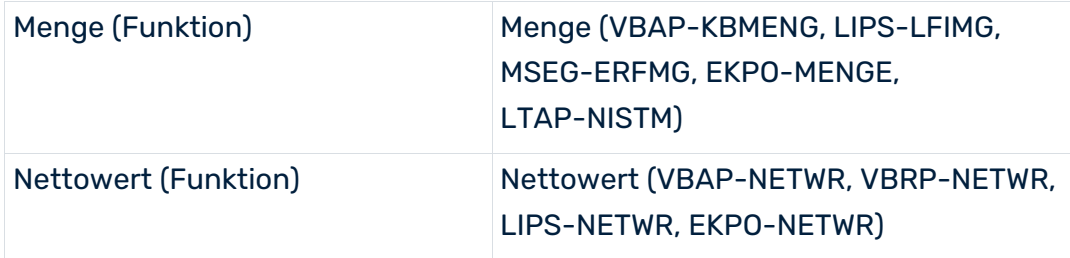

#### Weitere Funktionskennzahlen

Bearbeitungshäufigkeit Funktion im Prozess

# <span id="page-49-0"></span>5.3.3 Prozessdimensionen

- ABC Kennzeichen (MARC-MAABC)
- Absagegrund (VBAP-ABGRU)
- Anlagegrund (VBAK-AUGRU)
- Auftraggeber [Land]
- Auftragswährung
- **Basiseinheit (Bestellung)**
- **Belegnummer**
- Bestellart Kunde (VBKD-BSARK)
- **Buchungskreis Faktura**
- **Buchungskreis Verkaufsorganisation (TVKO-BUKRS)**
- **Buchungskreis Werk (T001K-BUKRS)**
- **Disponent [Werk]**
- **Endzeitpunkt**
- **Flag: Merge Keys löschen**
- **In full indicator (confirmed)**
- **Incoterms**
- **Indikator Rechnungsausgleich (letzte Rechn.)**
- **Indikator Stücklistenposition**
- **Kontierungsgruppe Debitor (VBKD-KTGRD)**
- Kostenrechnungskreis (VBAK-KOKRS)
- **Kundenbezirk**
- **Kundengruppe**
- Liefermengeneinheit
- **Liefersperre (VBAK-LIFSK)**
- Material Kontierungsgruppe (MVKE-KTGRM)
- **Material**
- **Materialart / Material**
- **Warengruppe**
- Ontime indicator (confirmed)
- **•** Produkthierarchie
- **•** Profitcenter (VBAP-PRCTR)
- **Prozesstyp**
- Prüfgruppe (MARC-MTVFP)
- **Rechnungswährung (VBRK-WAERK)**
- **Division**
- Verkaufsbüro (VBAK-VKBUR)
- Verkaufsmengeneinheit
- **•** Verkaufsorganisation
- **•** Verkaufspositionstyp
- Verkäufergruppe (VBAK-VKGRP)
- **•** Versandbedingung
- Versandstelle (LIKP-VSTEL)
- **vertriebsbelegart**
- **•** Vertriebsweg
- Warenempfänger [Land]
- **Warengruppe**
- Werk / Lagerort
- Werk
- Zahlungsbedingungen Auftrag

Nur bei der Prozesstypgruppe **Umlagerung**:

- **Bestellart Einkauf**
- **Einkaufsorganisation**

Nur beim Prozesstyp Transportdispositionsprozess:

- **Transportart**
- Versandart Transport

# <span id="page-51-0"></span>5.3.4 Funktionsdimensionen

- **Basiseinheit (Bestellung)**
- **Bearbeiter**
- **Belegart [Belegtyp]**
- **Bewegungsart**
- Einteilungskennzeichen
- **Funktion**
- **Funktionszeit**
- **Indikator Rechnungsausgleich**
- **Mengeneinheit (Funktion)**
- **Positionstyp**
- **Route**
- **Tageszeit**
- Vorgängerbelegtyp (VBAP-VGTYP)
- Währung (Funktion)
- Zahlungsbedingungen

### ÜBERSICHT EINIGER ZEITBASIERTER KENNZAHLEN

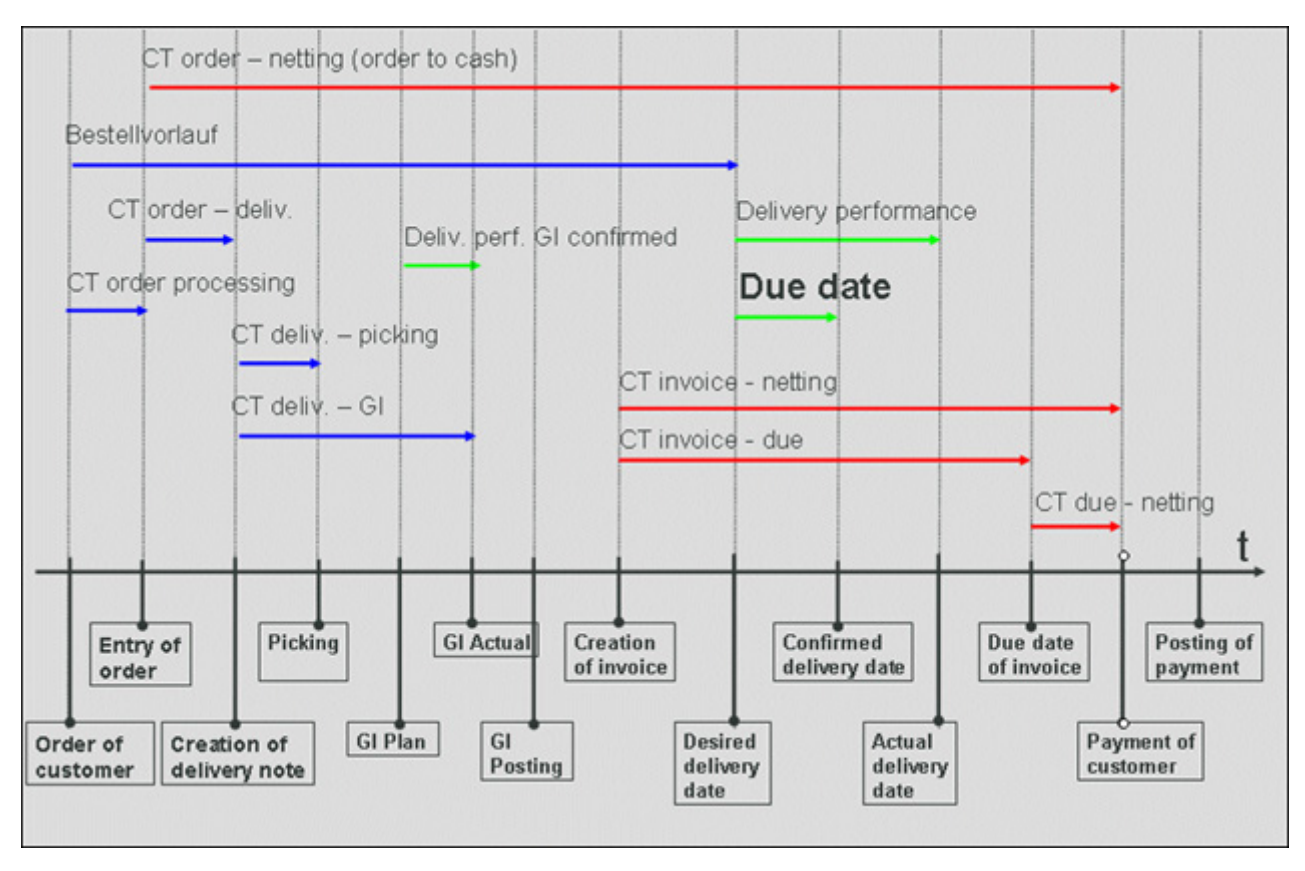

# <span id="page-52-0"></span>5.4 Kennzahl "Bestellmenge in Basiseinheit"

Die Funktions- bzw. Prozesskennzahl **Bestellmenge in Basiseinheit** enthält keine Einheit. Die Einheit des Wertes ist in der Funktions- bzw. Prozessdimension **Basiseinheit (Bestellung)** zu finden.

Bei der Verwendung in Auswertungen ist zu beachten, dass es verschiedene Basiseinheiten wie z.B. "Stück", "Kilogramm" oder "Liter gibt. Das heißt, wenn Sie Prozesse oder Funktionen hinsichtlich der Kennzahl **Bestellmenge in Basiseinheit** auswerten und die Prozesse Bestellungen für die Materialien **A**, **B** und **C** enthalten, kann es sein, dass der Kennzahlwert **Bestellmenge in Basiseinheit** von Material A in der Einheit **Stück**, von Material **B** in der Einheit **Kilogramm** und von Material **C** in der Einheit **Liter** ist.

Eine Auswertung basierend auf der Kennzahl **Bestellmenge in Basiseinheit** sollte daher normalerweise immer zusammen mit der Dimension **Basiseinheit (Bestellung)** erfolgen. In den meisten Fällen dürfte es außerdem sinnvoll sein, noch die Dimension **Material** hinzuzunehmen.

Die Funktionskennzahl **Bestellmenge in Basiseinheit** für die Funktion **Bestellposition anlegen** (create\_purchase\_order\_item) wird folgendermaßen berechnet:

**IST das Tabellenfeld EKPO-LMEIN** leer oder gleich dem Wert des Feldes EKPO-MEINS? Ja: Es wird der Wert aus dem Tabellenfeld **EKPO-MENGE** für die Kennzahl verwendet. Nein: Der Wert des Tabellenfelds **EKPO-MENGE** wird mit dem Wert des Felds **EKPO-UMREZ** multipliziert und durch den Wert des Feldes **EKPO-UMREN** dividiert.

Im ersten Fall bedeutet dies, dass die Bestellmenge bereits in der Basiseinheit ist. Im zweiten Fall ist die Bestellmenge in einer anderen Einheit und die Bestellmenge muss mit dem Umrechnungsfaktor multipliziert werden. Der Umrechnungsfaktor wird mit Zähler (EKPO-UMREZ) und Nenner (EKPO-UMREN) für die Bestellbelegposition gespeichert.

Die Kennzahl wird für die Funktion **Bestellposition stornieren** (cancel\_purchase\_order\_item) genau so, wie oben beschrieben, berechnet, aber zusätzlich noch negiert. Die Funktion **Bestellposition stornieren** wird standardmäßig nur im PPM Content Package for SAP MM erzeugt, nicht jedoch im PPM Content Package for SAP SD.

Für die Berechnung der Prozesskennzahl **Bestellmenge in Basiseinheit** wird die Summe aus den Funktionskennzahlen **Bestellmenge in Basiseinheit** aller Funktionen gebildet. Der Vorgabewert ist **0,0**.

Folgend finden Sie zwei Beispiele. Das erste zeigt die aufsummierte Prozesskennzahl **Bestellmenge in Basiseinheit** ("PO amount in base unit") mit den Dimensionen Material und **Basiseinheit (Bestellung)** ("Base unit (Purchase order)"). Das zweite enthält die gleichen Dimensionen wie das erste und zusätzlich noch die Dimension **Endzeitpunkt monatsgenau** ("End time [By month]").

#### **Beispiel 1**

I

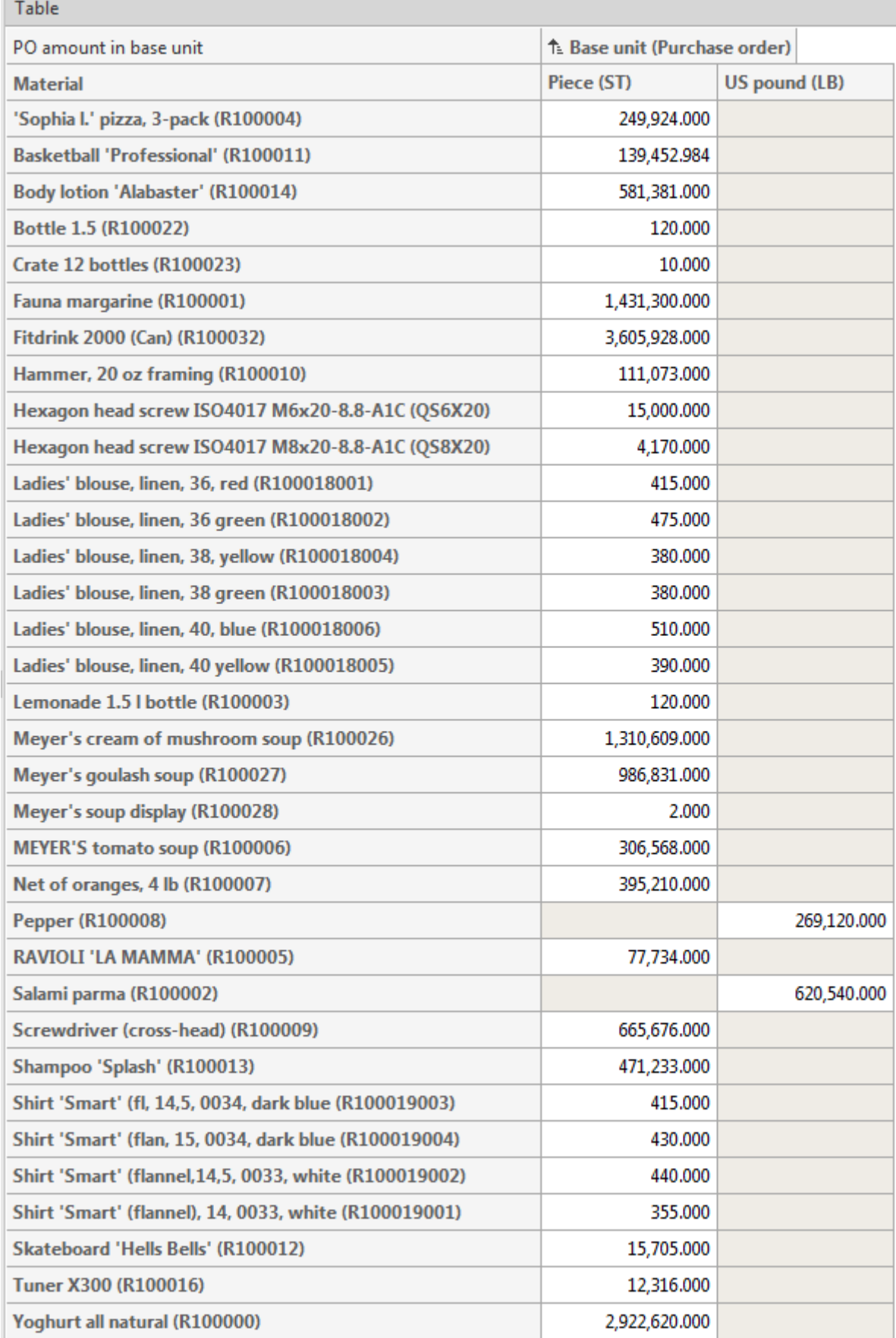

### **Beispiel 2**

 $\overline{a}$ 

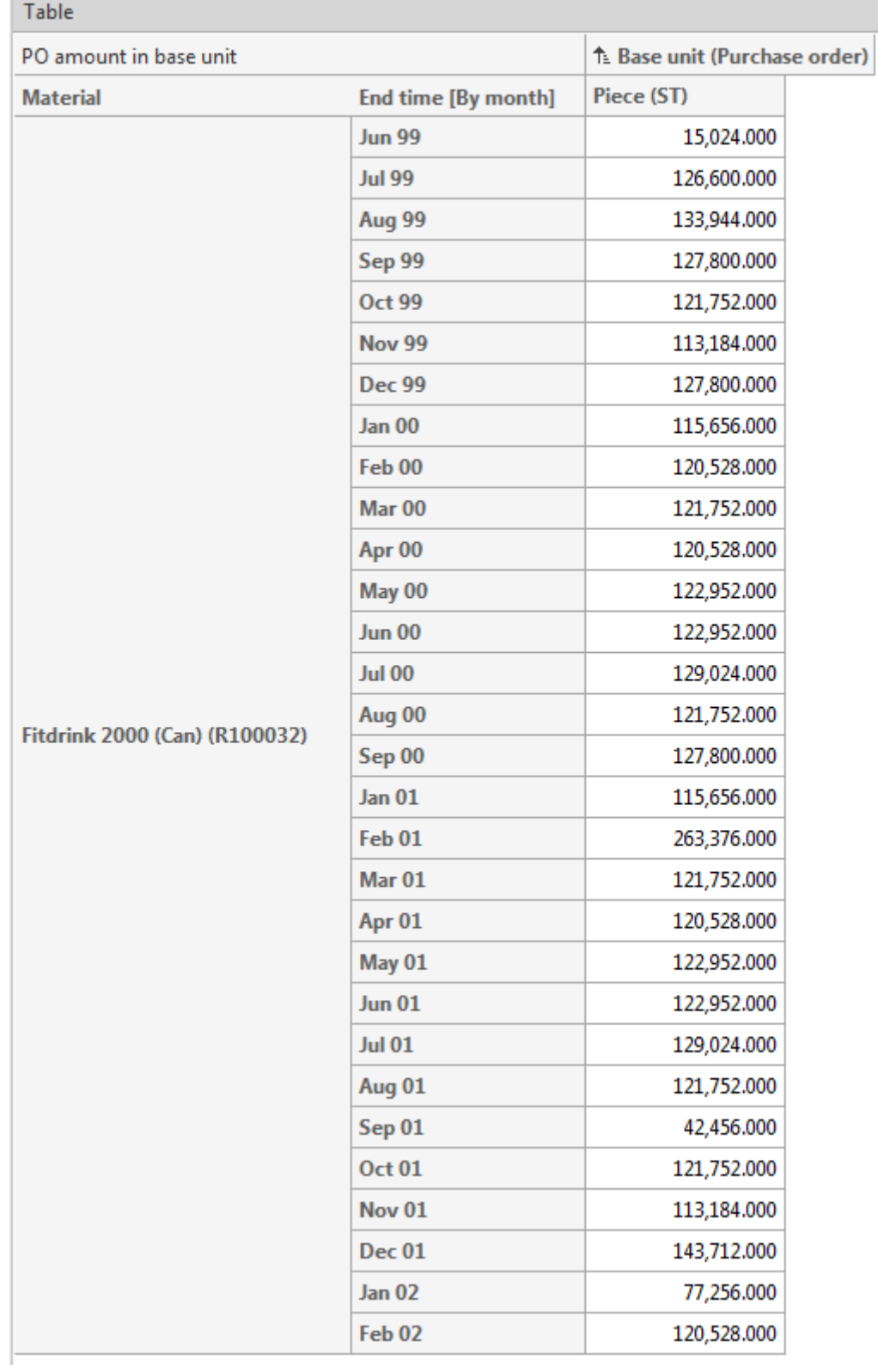

# <span id="page-55-0"></span>5.5 Dokumentation

Sie können in CTK eine detaillierte Dokumentation der Konfigurationen Ihres PPM-Mandanten erstellen, den Sie auf Basis von PPM Content Package for SAP/SD erstellt haben. Das Programm **Mandantendokumentation erzeugen** liest die wichtigsten XML-Konfigurationsdateien für PPM aus und erzeugt eine Dokumentation in Form von HTML-Seiten. Die Anwendung steht Ihnen in der Komponente **Programme** des Moduls **Mandant** zur Verfügung. Die Dateien Ihrer Dokumentation werden im Verzeichnis **<Installationsverzeichnis>\ppm\server\bin\work\data\_ppm\custom\<Mandant>\docu** abgelegt.

Die Konfiguration folgender Elemente Ihres Mandanten können Sie dokumentieren:

- **•** Prozesstyp
- **Kennzahlen**
- Benutzerdefinierte Kennzahlen
- **Dimensionen**
- Funktionen
- **Attribute**
- **Berechnete Attribute (inkl. Berechnungsvorschrift)**
- Prozessinstanzunabhängige Kennzahlen
- Beziehungen

# <span id="page-56-0"></span>6 Rechtliche Informationen

# <span id="page-56-1"></span>6.1 Dokumentationsumfang

Die zur Verfügung gestellten Informationen beschreiben die Einstellungen und Funktionalitäten, die zum Zeitpunkt der Veröffentlichung gültig waren. Da Software und Dokumentation verschiedenen Fertigungszyklen unterliegen, kann die Beschreibung von Einstellungen und Funktionalitäten von den tatsächlichen Gegebenheiten abweichen. Informationen über solche Abweichungen finden Sie in den mitgelieferten Release Notes. Bitte lesen und berücksichtigen Sie diese Datei bei Installation, Einrichtung und Verwendung des Produkts.

Wenn Sie das System technisch und/oder fachlich ohne die von Software AG angebotenen Service-Leistungen installieren möchten, benötigen Sie umfangreiche Kenntnisse hinsichtlich des zu installierenden Systems, der Zielthematik sowie der Zielsysteme und ihren Abhängigkeiten untereinander. Aufgrund der Vielzahl von Plattformen und sich gegenseitig beeinflussender Hardware- und Softwarekonfigurationen können nur spezifische Installationen beschrieben werden. Es ist nicht möglich, sämtliche Einstellungen und Abhängigkeiten zu dokumentieren.

Beachten Sie bitte gerade bei der Kombination verschiedener Technologien die Hinweise der jeweiligen Hersteller, insbesondere auch aktuelle Verlautbarungen auf deren Internet-Seiten bezüglich Freigaben. Für die Installation und einwandfreie Funktion freigegebener Fremdsysteme können wir keine Gewähr übernehmen und leisten daher keinen Support. Richten Sie sich grundsätzlich nach den Angaben der Installationsanleitungen und Handbücher der jeweiligen Hersteller. Bei Problemen wenden Sie sich bitte an die jeweilige Herstellerfirma.

Falls Sie bei der Installation von Fremdsystemen Hilfe benötigen, wenden Sie sich an Ihre lokale Software AG-Vertriebsorganisation. Beachten Sie bitte, dass solche Hersteller- oder kundenspezifischen Anpassungen nicht dem Standard-Softwarepflege- und Wartungsvertrag der Software AG unterliegen und nur nach gesonderter Anfrage und Abstimmung erfolgen.

# <span id="page-56-2"></span>6.2 Support

Bei Fragen zu speziellen Installationen, die Sie nicht selbst ausführen können, wenden Sie sich an Ihre lokale Software AG-Vertriebsorganisation

[\(https://www.softwareag.com/corporate/company/global/offices/default.html\)](https://www.softwareag.com/corporate/company/global/offices/default.html). Detaillierte Informationen und Support erhalten Sie auf unserer Website.

Mit einem gültigen Support-Vertrag erreichen Sie den **Global Support ARIS** unter: **+800 ARISHELP**. Sollte diese Nummer von Ihrem Telefonanbieter nicht unterstützt werden, erhalten Sie weitere Informationen in unserem Global Support Contact Directory.

#### ARIS COMMUNITY

Hier finden Sie Informationen, Fachartikel, Problemlösungen, Videos und können sich mit anderen ARIS-Nutzern austauschen. Wenn Sie noch kein Konto haben, können Sie sich bei der ARIS Community anmelden.

#### SOFTWARE AG EMPOWER PORTAL

Dokumentation finden Sie auf der Dokumentations-Website der Software AG [\(https://empower.softwareag.com/\)](https://empower.softwareag.com/). Zum Zugriff auf die Seite sind Anmeldedaten für die Produktsupport-Website **Empower** der Software AG erforderlich. Wenn Sie für **Empower** noch kein Konto haben, senden Sie eine E-Mail mit Ihrem Namen sowie der Firmen-E-Mail-Adresse an empower@softwareag.com und beantragen Sie ein Konto. Auch ohne Konto haben Sie die Möglichkeit, zahlreiche Links auf der TECHcommunity-Website zu nutzen. Bei Fragen rufen Sie uns über die lokale oder kostenlose Nummer für Ihr Land an, die Sie in unserem Global Support Contact Directory finden.

#### **TECHCOMMUNITY**

Auf der **TECHcommunity**-Website finden Sie Dokumentationen und andere technische Informationen:

- Nutzen Sie die Online-Diskussionsforen, die von Experten der Software AG moderiert werden, um Fragen zu stellen, Best Practices zu diskutieren und zu erfahren, wie andere Kunden die Technologie der Software AG verwenden.
- Sehen Sie sich Beiträge, Codebeispiele, Demos und Tutorials an.
- Hier finden Sie auch Links zu externen Websites, auf denen über offene Standards und Web-Technologie diskutiert wird.
- Greifen Sie auf die Produktdokumentation zu, wenn Sie über **TECHcommunity-**Zugangsdaten verfügen. Anderenfalls müssen Sie sich registrieren und **Dokumentation** als Interessengebiet angeben.

#### EMPOWER (ANMELDUNG ERFORDERLICH)

Sollten Sie ein Konto für **Empower** haben, nutzen Sie folgende Websites für detaillierte Informationen oder Support:

- Die Website Software AG Empower Product Support bietet Ihnen Produktinformationen.
- Wenn Sie Informationen zu Fixes erhalten und frühzeitige Warnungen, Fachbeiträge und Artikel der Wissensdatenbank lesen möchten, besuchen Sie das Knowledge Center.
- Sobald Sie ein Konto haben, können Sie Support-Vorfälle über den eService-Bereich von Empower online öffnen.
- Unter Products können Sie Feature- und Verbesserungsvorschläge einreichen, Informationen zur Produktverfügbarkeit erhalten sowie Produkte herunterladen.

### SOFTWARE AG MANAGED LEARNINGS

Mehr Informationen und Schulungen zum Lernen via Laptop, Tablet oder Smartphone erhalten. Erhalten Sie mit den Expertenschulungen von Software AG die Informationen, die Sie für Ihre Arbeit benötigen und führen Sie jedes Projekt zu einem erfolgreichen Abschluss. Wenn Sie noch kein Konto haben, melden Sie sich als Kunde oder als Partner an.